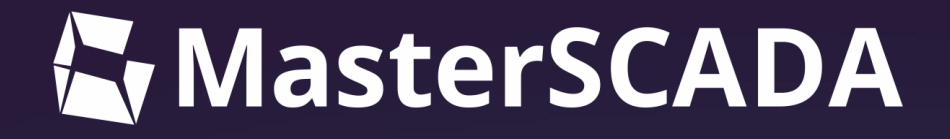

# услуги для Клиентов ООО «МПС софт»

# через HelpDesk и не только

[версия документа 2024-03-25]

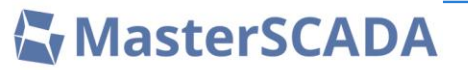

1. Направление по учебно-[методической работе \(6 слайдов\)](#page-3-0)

[2. Инженерный отдел \(1 слайд\)](#page-10-0)

3. HelpDesk - [система работы с Заявками](#page-12-0) (20 слайдов)

[4. Правила обращения в техническую поддержку](#page-33-0) (20 слайдов)

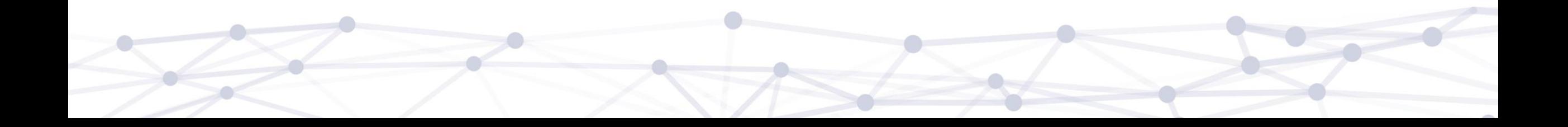

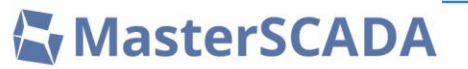

**1. Направление по учебно-[методической работе \(6 слайдов\)](#page-3-0)**

[2. Инженерный отдел \(1 слайд\)](#page-10-0)

3. HelpDesk - [система работы с Заявками](#page-12-0) (20 слайдов)

[4. Правила обращения в техническую поддержку](#page-33-0) (20 слайдов)

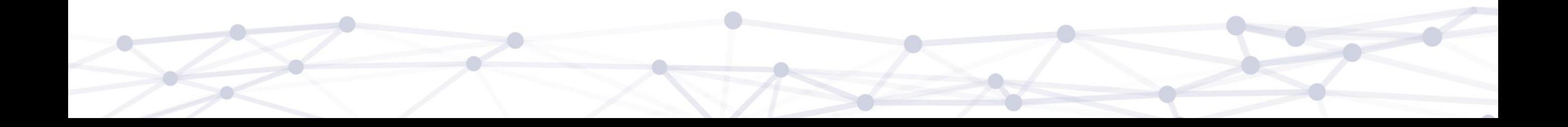

#### <span id="page-3-0"></span>Направление по учебно-методической работе **MasterSCADA**

- 1. Создает справочную систему и другую документацию по продуктам компании
- 2. Разрабатывает онлайн-курсы для самостоятельного изучения продуктов
- 3. Проводит обучение с преподавателем как в очном формате, с выездом преподавателя на территорию заказчика, так и онлайн. Информацию о курсах можно найти на нашем сайте.
- 4. Проводит вебинары и другие мероприятия, следите за анонсами в соцсетях Работает с ВУЗами: предоставляет учебный стенд и набор методических рекомендаций для работы, проводит обучение преподавателей и др. По вопросам сотрудничества обращайтесь по адресу [study@masterscada.ru](mailto:study@masterscada.ru)

# MasterSCADA 4D. Траектория обучения

**MasterSCADA** 

www.masterscada.ru

### Фактическая модель до 2024

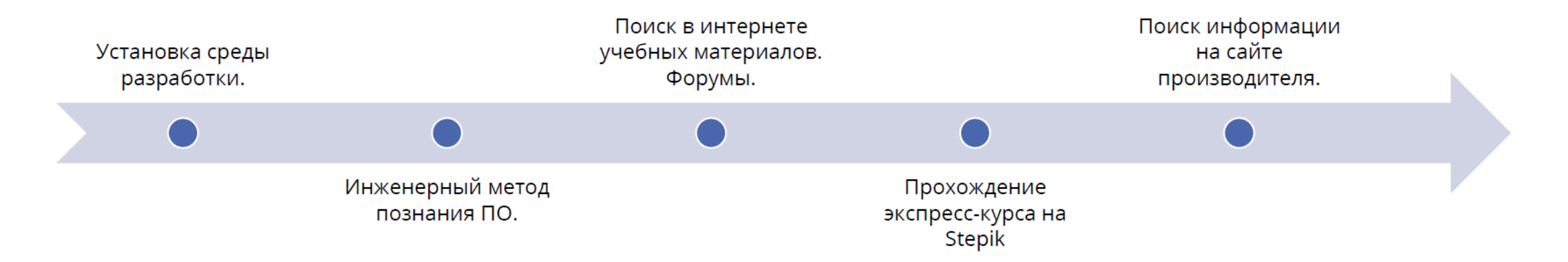

### Рекомендованная модель на начало 2024

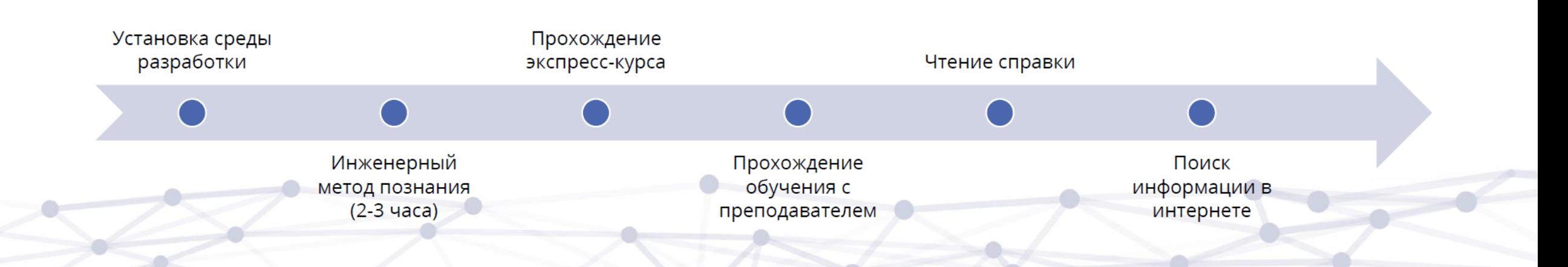

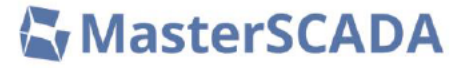

### Академия IEK GROUP (https://academy.iek.group/).

Платформа также доступна в мобильном приложении:

> СКАЧИВАЙТЕ В **Google Play**

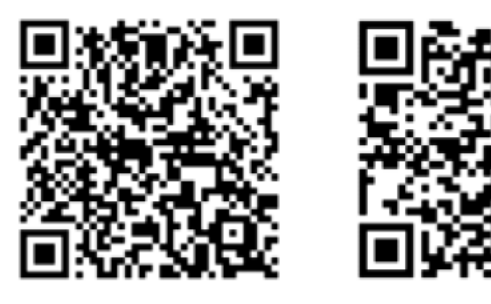

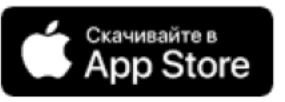

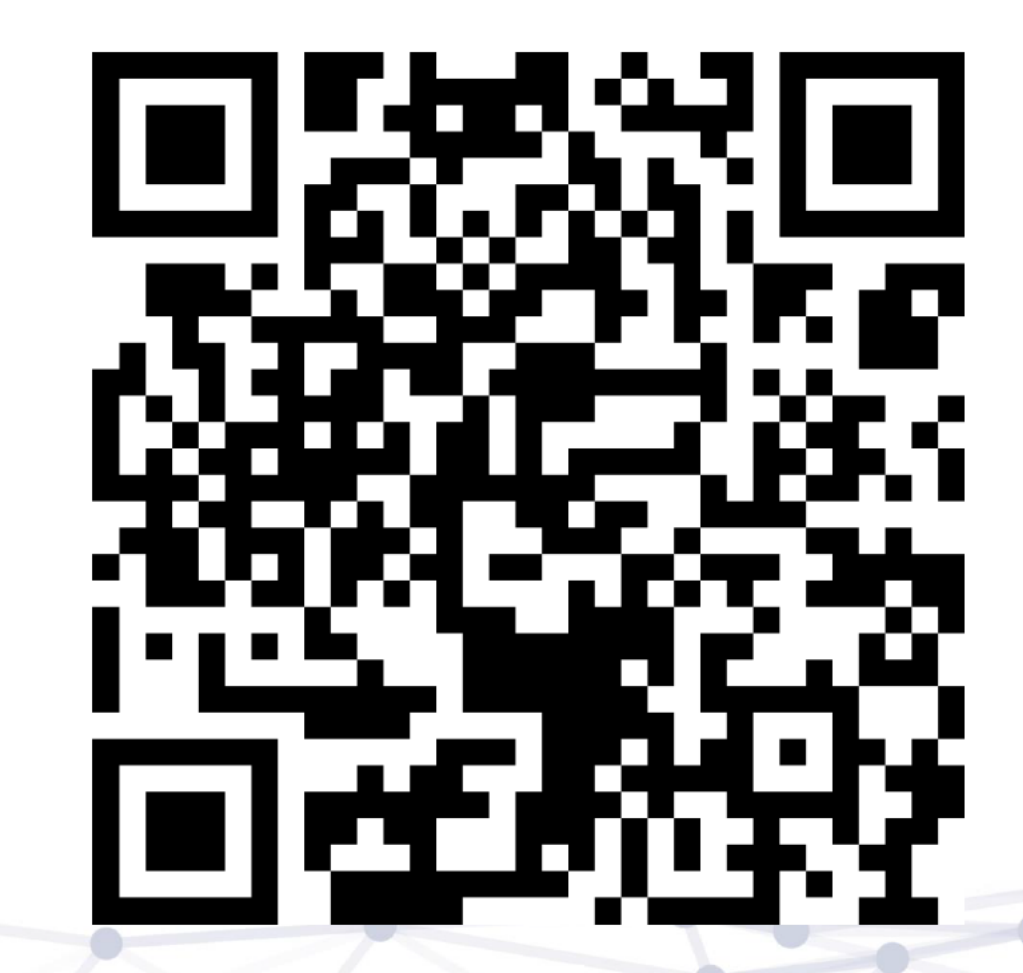

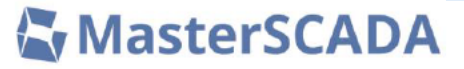

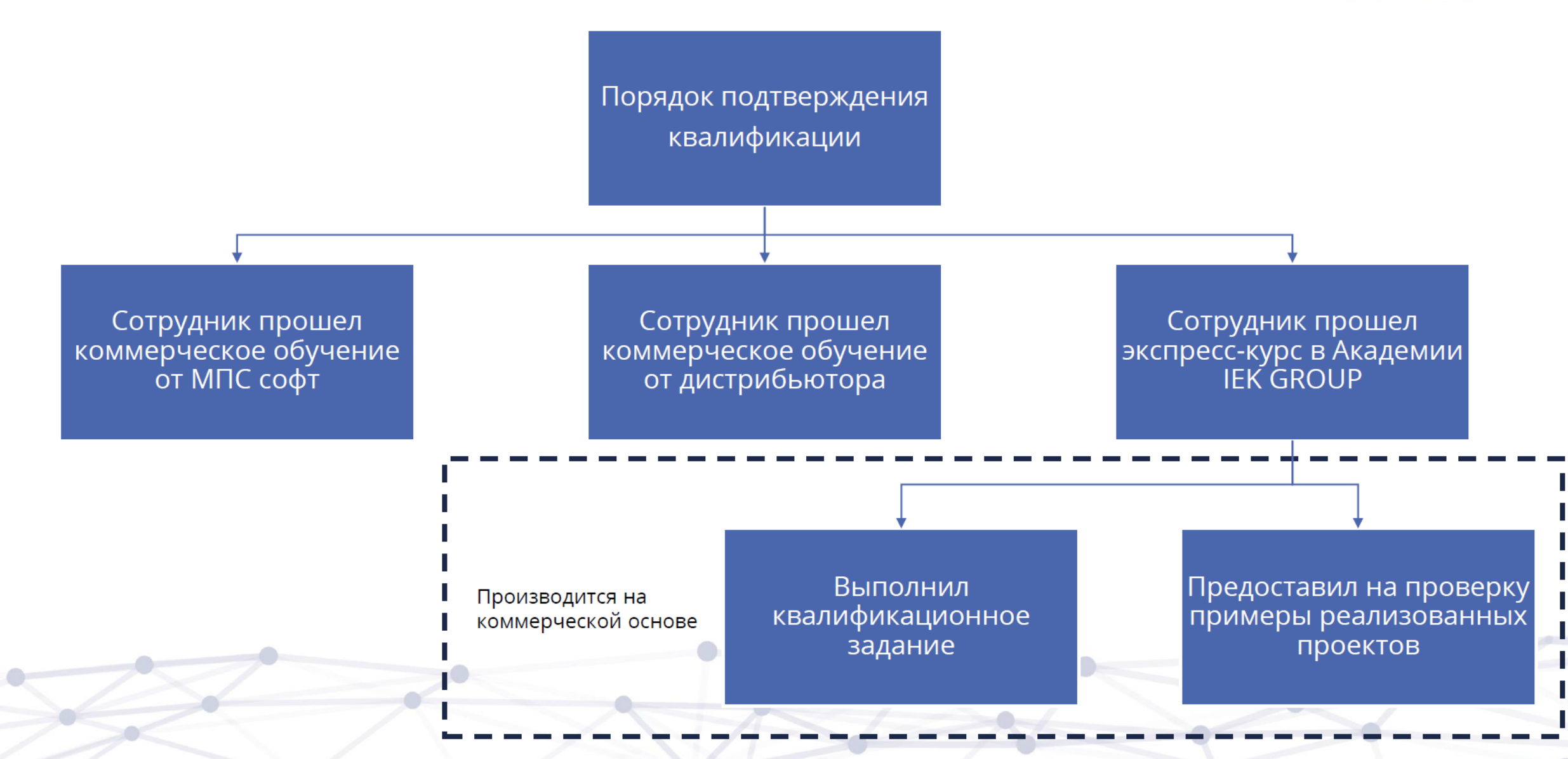

# Обучение с преподавателем

### **MasterSCADA**

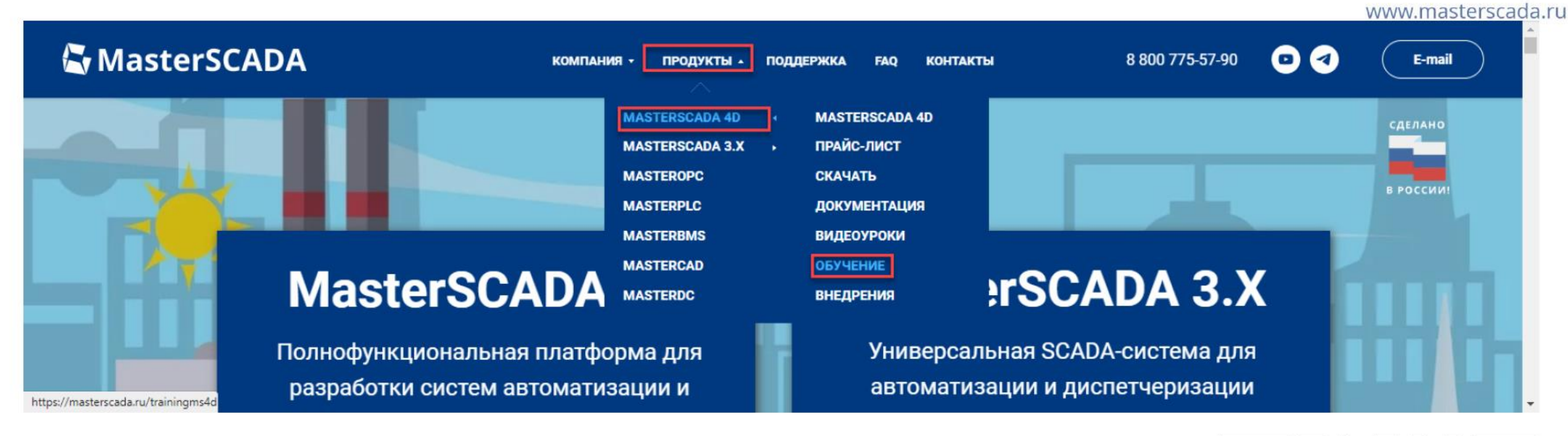

Обучение от МПС софт: очное или онлайн

Обучение от дистрибьютеров: очное или онлайн

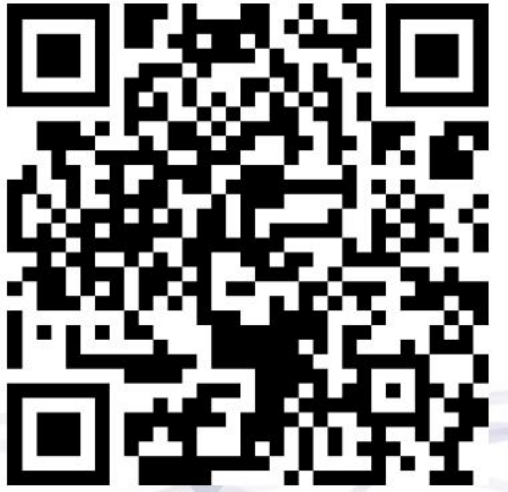

## Справочная система MasterSCADA

Работает

## MasterSCADA

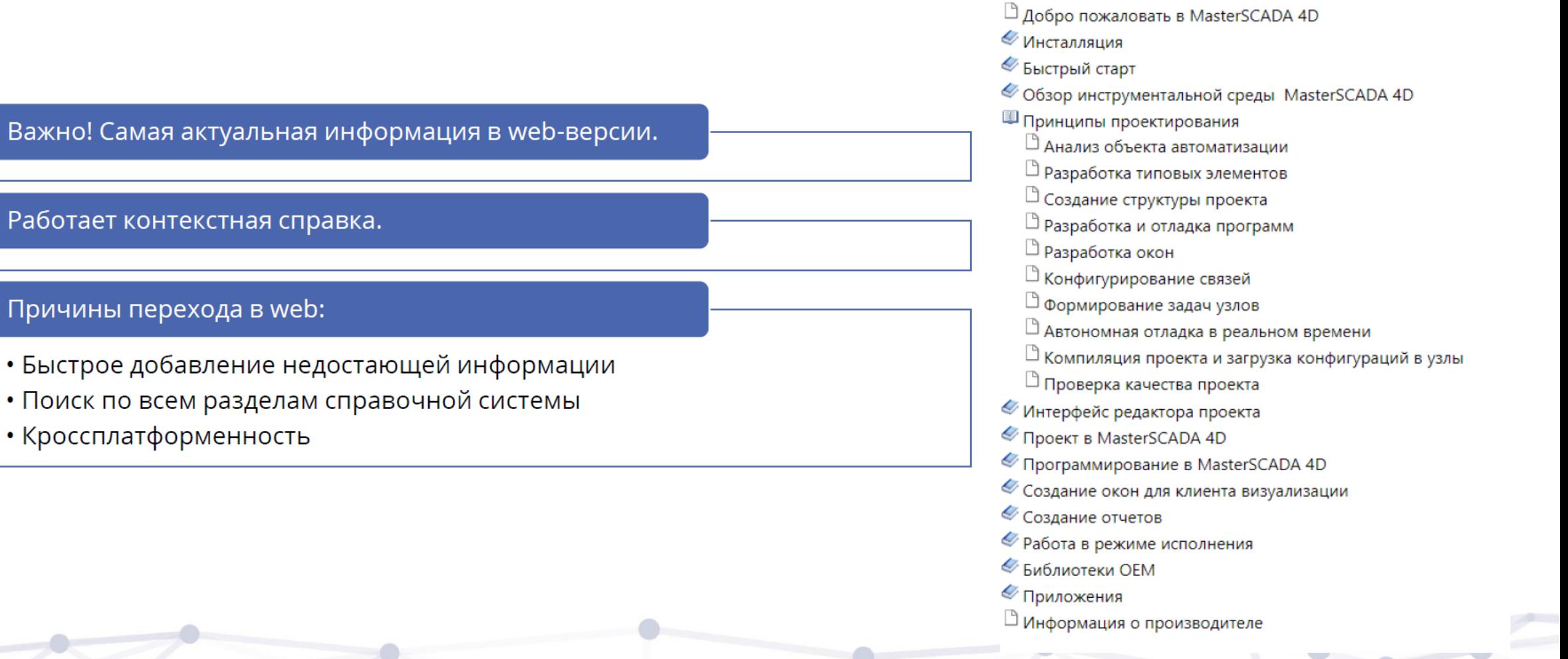

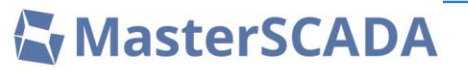

1. Направление по учебно-[методической работе \(6 слайдов\)](#page-3-0)

**[2. Инженерный отдел \(1 слайд\)](#page-10-0)**

3. HelpDesk - [система работы с Заявками](#page-12-0) (20 слайдов)

[4. Правила обращения в техническую поддержку](#page-33-0) (20 слайдов)

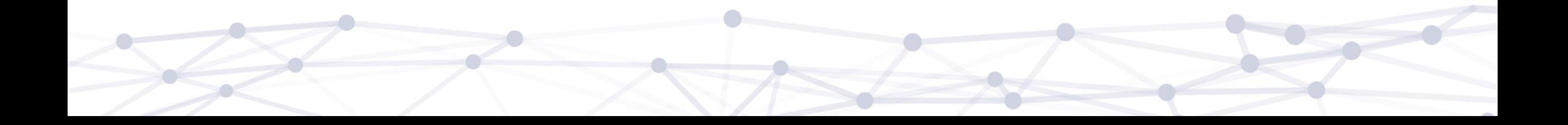

MasterSCADA

- <span id="page-10-0"></span>1. Участие в разработке собственных новых программных продуктов на базе **MasterSCADA**
- 2. Оказание платных консультационных услуг по программным продуктам производства ООО «МПС софт», в том числе с выездом на объект заказчика, на всем жизненном цикле создания систем
- 3. Реализация проектов систем мониторинга, диспетчеризации, АСУ ТП собственными силами на базе MasterSCADA
- 4. Внутренние работы по повышению качества программных продуктов производства ООО «МПС софт» (тестирование, поиск и описание багов, формирование предложений по улучшению пользовательского функционала)
- 5. Разработка и участие в показе демо-проектов в рамках Pre-Sale для потенциальных пользователей программными продуктами производства ООО «МПС софт»
- 6. Разработка проектов в MasterSCADA для выставок
- 7. Апробирование и доведение до требуемого уровня новых функциональных возможностей MasterSCADA на реальных объектах

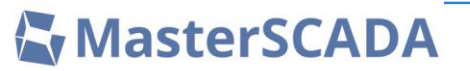

- 1. Направление по учебно-[методической работе \(6 слайдов\)](#page-3-0)
- [2. Инженерный отдел \(1 слайд\)](#page-10-0)
- **3. HelpDesk - [система работы с Заявками](#page-12-0) (20 слайдов)**
- [4. Правила обращения в техническую поддержку](#page-33-0) (20 слайдов)

# <span id="page-12-0"></span>Содержание раздела про HelpDesk

 $\blacksquare$ 

**MasterSCADA** 

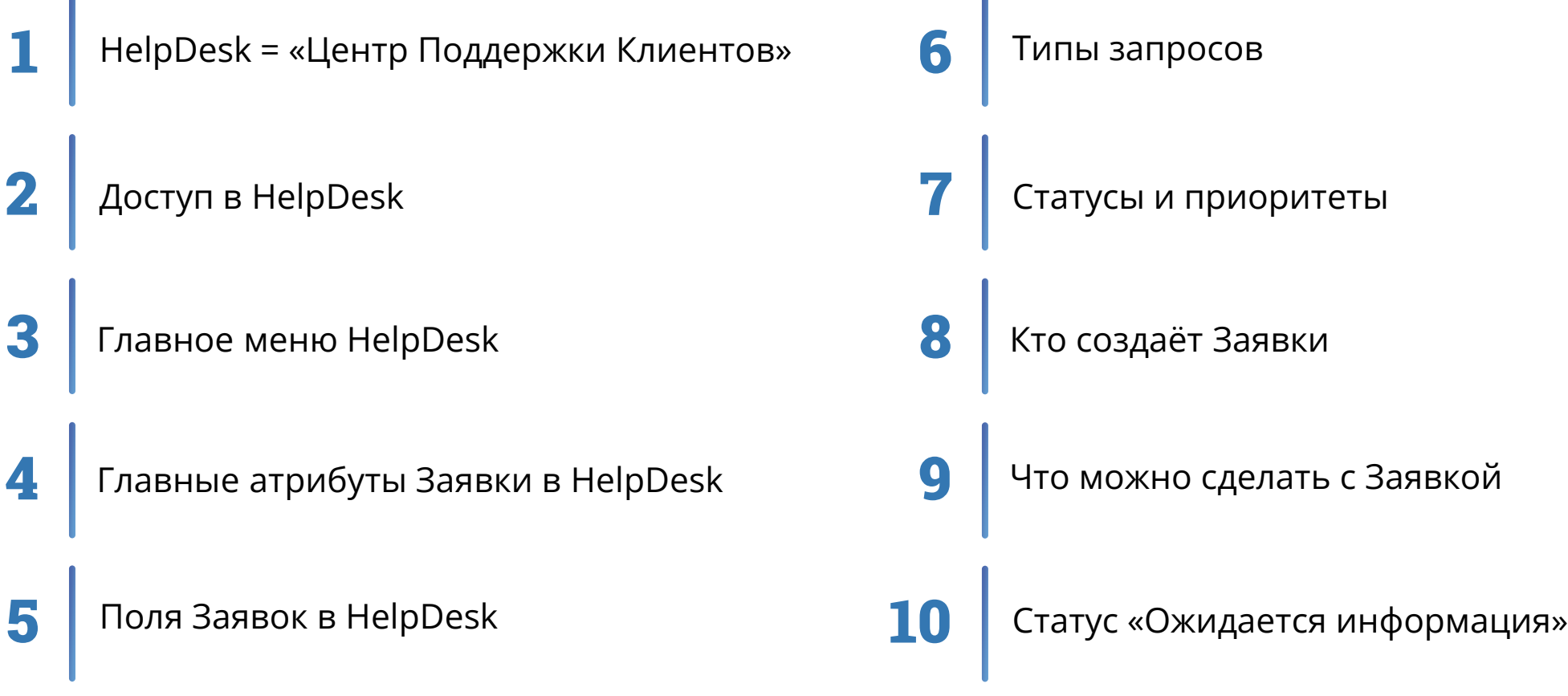

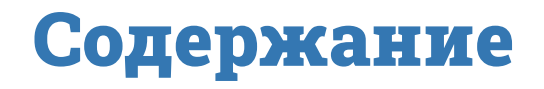

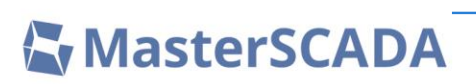

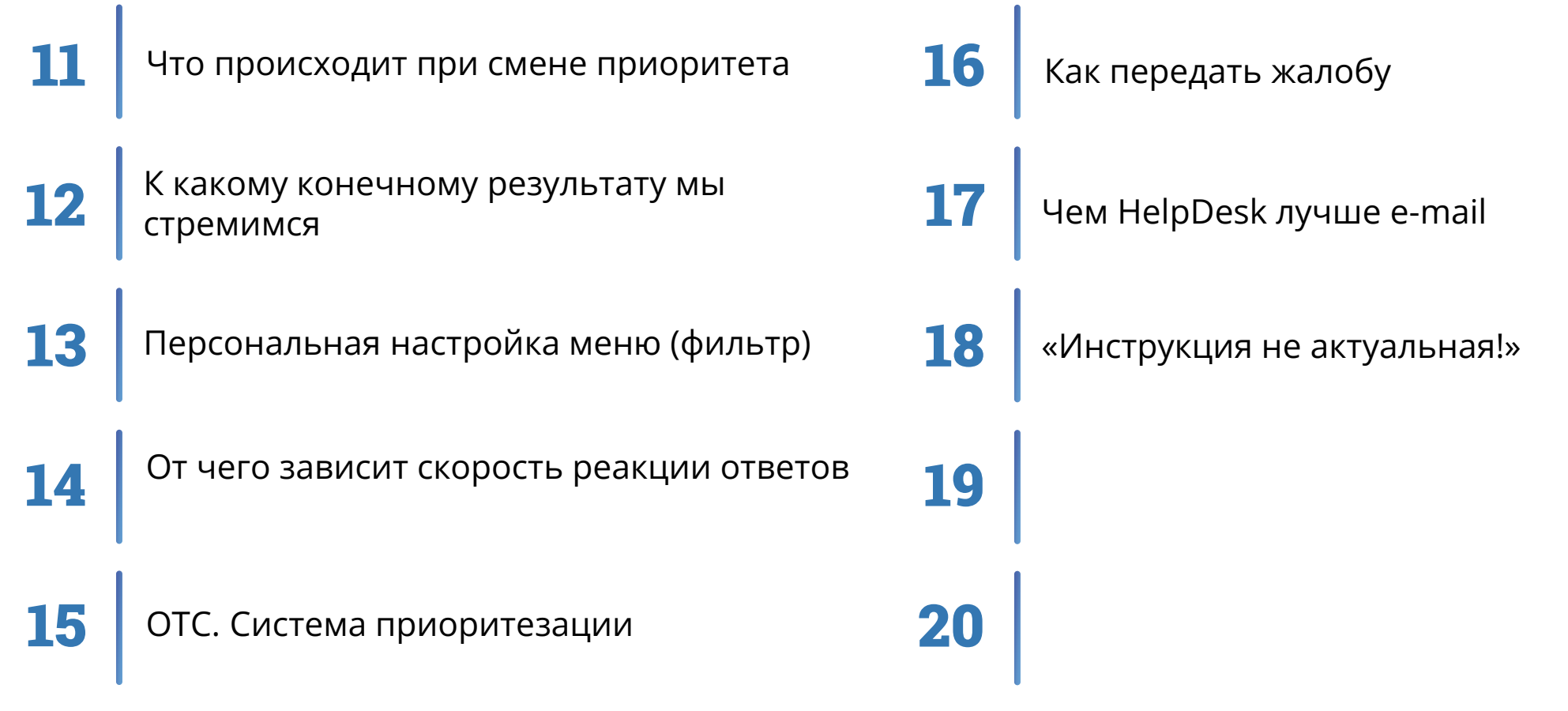

# <span id="page-14-0"></span>HelpDesk = «Центр Поддержки Клиентов» (ЦПК) & MasterSCADA

www.masterscada.ru

Единая точка входа и консолидации запросов пользователей

Технический Pre-Sale и помощь в выборе программного обеспечения

Агрегация пожеланий пользователей по доработкам в ПО

Аналитика методической правильности выполнения проектов и причин появления ошибок

Тестирование интеграционных решений с оборудованием

Помощь в освоении программного обеспечения

**MasterSCADA** 

#### www.masterscada.ru

<span id="page-15-0"></span>[https://support.masterscada.ru](https://support.masterscada.ru/)

Клиенты работают через любую свою почту

Самостоятельная и бесплатная регистрация за 1 минуту с пост-модерацией (с доступом в систему сразу)

Возможен доступ через мобильное устройство Android и iOS

Отредактировать данные Клиента и настроить его членство в той или иной компании (необходимо оставить Заявку)

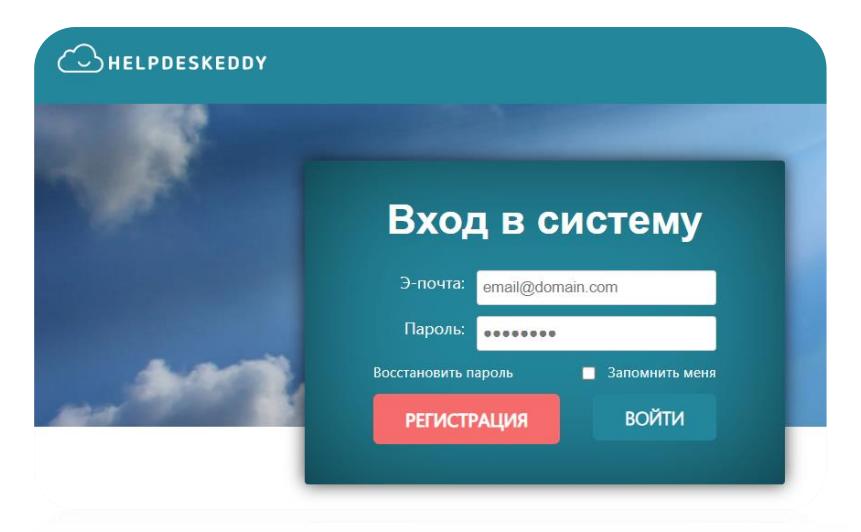

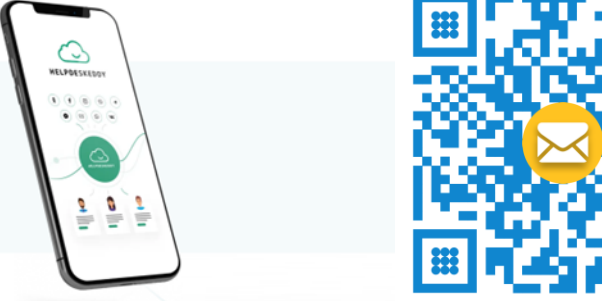

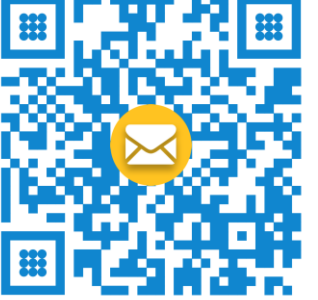

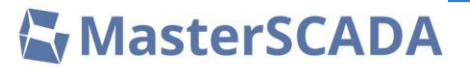

<span id="page-16-0"></span>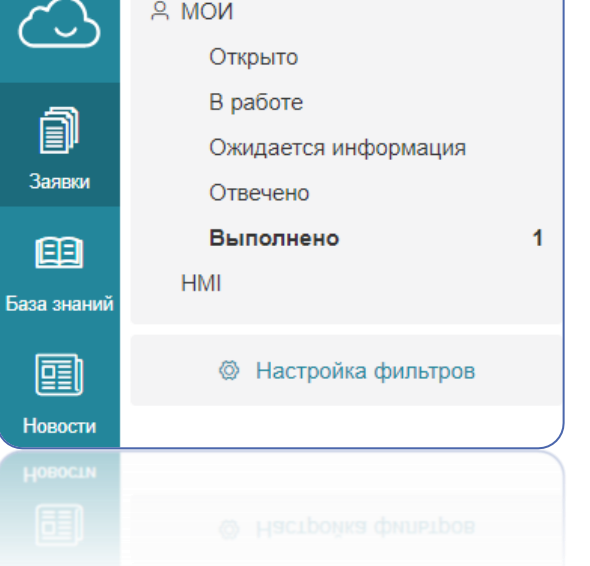

Общее меню содержит **3 пункта**: Заявки, База знаний и Новости

Меню **Заявки** содержит **5 пунктов**, отображающие **различные статусов** Заявок

Меню **Заявки** можно **расширить** собственными пунктами через «**Настройка фильтров**»

**База Знаний** содержит множество **ЧаВО** по разным темам и **ссылки на скачивание** MasterSCADA 4D как демо версии, так и ключевой (лицензируемой)

**Для доступа** ко всем пунктам меню необходимо **авторизоваться** в системе

# <span id="page-17-0"></span>Главные атрибуты Заявки в HelpDesk

#### www.masterscada.ru

**Номер** в формате «АВС-12345» **Приоритет** – по нему определяется принадлежность Заявки к тому или иному отделу **Статус** – Вы его видите как Клиент и понимаете, что сейчас происходит с Вашей Заявкой **Исполнитель** - сотрудник ООО «МПС софт» или подразделение **Тема**, **дата**, **компания** + от кого последний ответ, сколько времени прошло с момента последней активности и т.д.

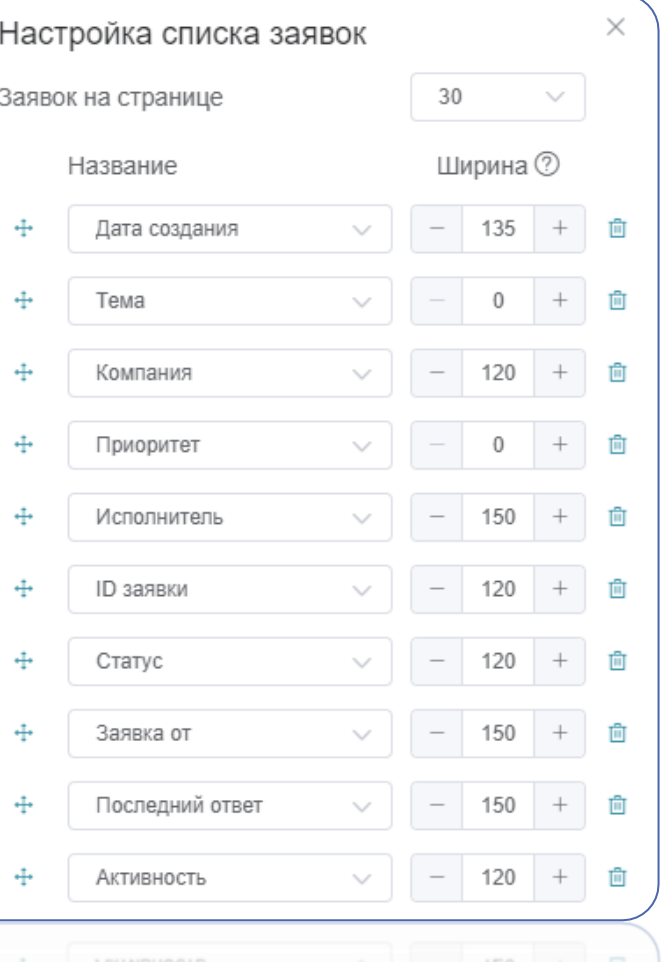

# <span id="page-18-0"></span>Поля Заявок в HelpDesk

MasterSCADA

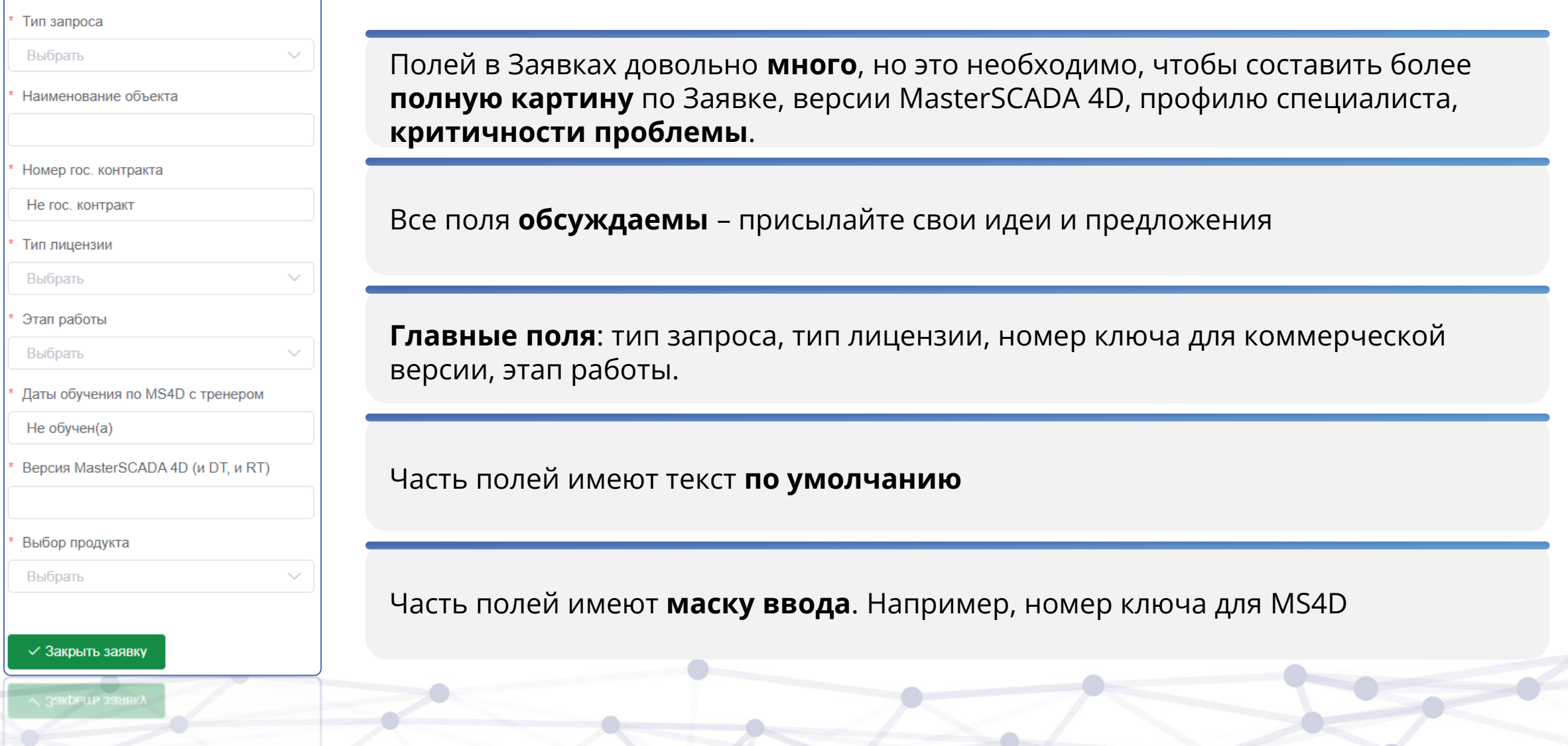

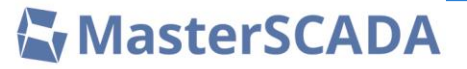

<span id="page-19-0"></span>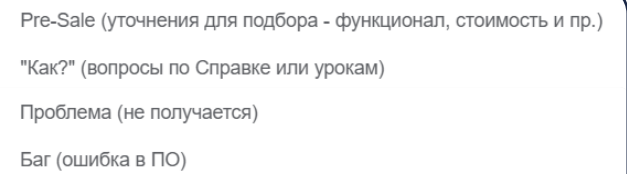

Предложение

Жалоба (претензия)

**Pre-Sale** (уточнение для подбора – функционал, стоимость и пр.)

**«Как?»** сделать то или иное в проекте

**Проблема** по реализации или работе чего-либо

**Баг** по продукту MasterSCADA 4D

**Предложение** по доработкам MasterSCADA 4D

**Жалоба (претензия)** – указывайте точно на что или на кого Вы жалуетесь

MasterSCADA

### <span id="page-20-0"></span>**Статусы**:

## **Приоритеты (уровень поддержки)**:

- 1. «Ожидает обработки»
- 2. «Получен ответ от Клиента»
- 3. «Анализ и принятие решения»
- 4. «Ожидается информация»
- 5. «Тестирование в ОТС»
- 6. «Консультация с ОР/ОА/ОТ»
- 7. «Передано в…»
- 8. «Ожидается релиз»
- 9. «Отвечено»
- 10. «Закрыто»
- 1. Жалобы
- 2. ОТС:
	- По договорам расширенной поддержки (ДРП №)
	- Первая линия, приоритетная
	- Первая линия, общий поток
	- Вторая линия
	- Вторая линия с тестированием
- 3. Другие отделы

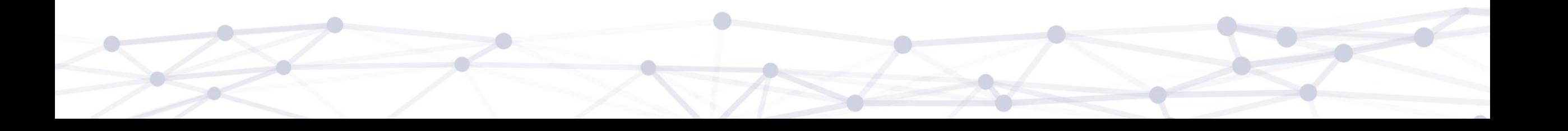

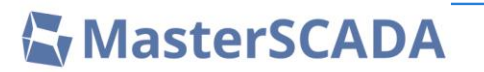

<span id="page-21-0"></span>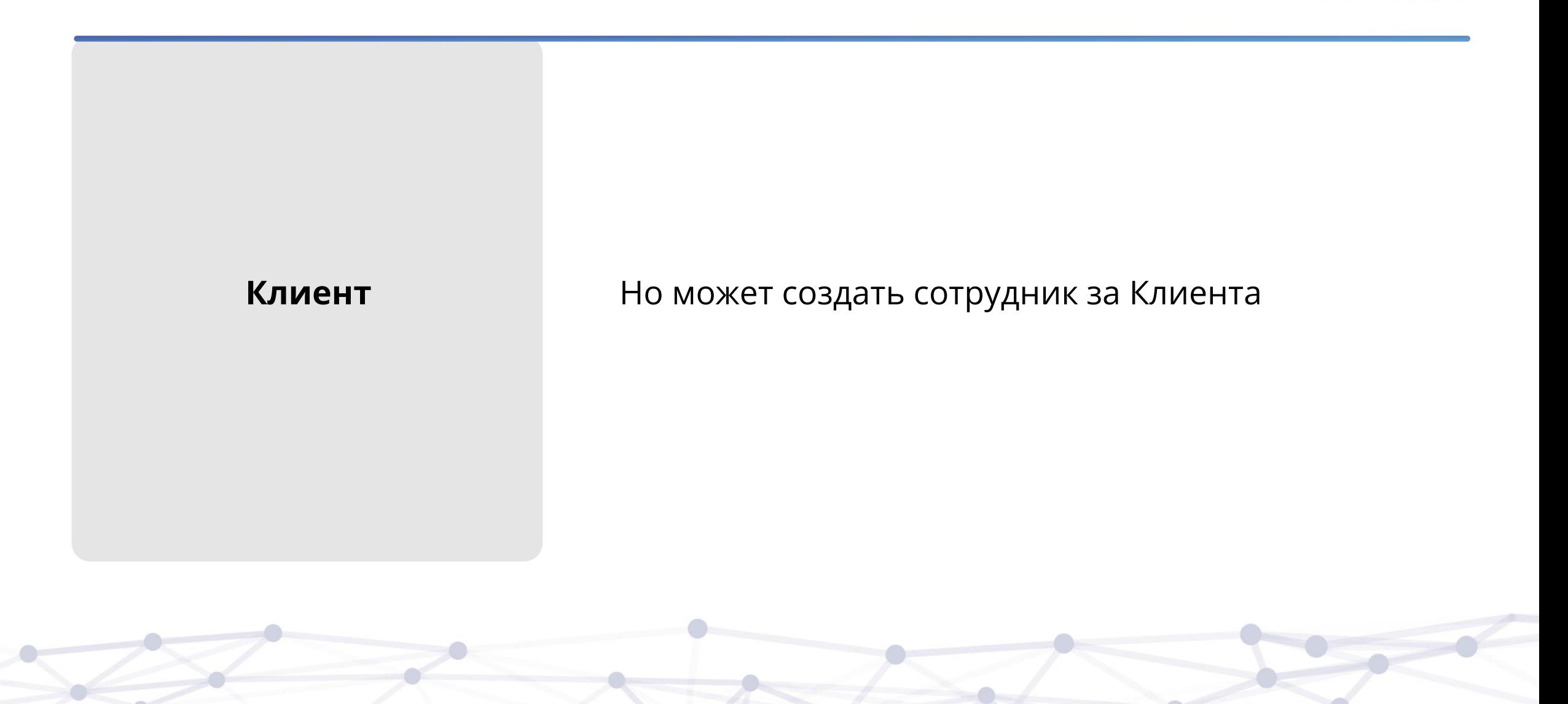

# <span id="page-22-0"></span>Что можно сделать с Заявкой

#### Увидеть номер Заявки, дату создания, тему Заявки**Клиент** может увидеть информацию по Клиенту  $\quad \ \ \, \overline{\Box}$  $\begin{array}{c|c|c|c|c|c|c|c|c} \hline \multicolumn{3}{c|}{\bullet} & \multicolumn{3}{c|}{\bullet} & \multicolumn{3}{c|}{\bullet} & \multicolumn{3}{c|}{\bullet} & \multicolumn{3}{c|}{\bullet} & \multicolumn{3}{c|}{\bullet} & \multicolumn{3}{c|}{\bullet} & \multicolumn{3}{c|}{\bullet} & \multicolumn{3}{c|}{\bullet} & \multicolumn{3}{c|}{\bullet} & \multicolumn{3}{c|}{\bullet} & \multicolumn{3}{c|}{\bullet} & \multicolumn{3}{c|}{\bullet} & \multicolumn{3}{c|}{\bullet$ Создать заявку  $\circ$  $\bigcap$ #PVK-93289 or 13.09.2023 05:31 Департамент AHTOH " . " . " . " . " . " . " . "  $\Box$  "Синий экран" при установке драйвера USB-ключа аппаратной защиты на Win 11 Поддержка MS4D *W Клиент* (RT). Если не уверены, то переустановите лицензируемую (ком  $\begin{array}{ccc}\n\hline\n\text{II} & 000 \\
\hline\n\text{II} & 000 \\
\hline\n\text{II} & 000 \\
\hline\n\text{II} & 000 \\
\hline\n\text{II} & 000 \\
\hline\n\text{II} & 000 \\
\hline\n\text{II} & 000 \\
\hline\n\text{II} & 000 \\
\hline\n\text{II} & 000 \\
\hline\n\text{II} & 000 \\
\hline\n\text{II} & 000 \\
\hline\n\text{II} & 000 \\
\hline\n\text{II$ Исполнитель Антон 13.09.2023 08:35 Константин Воскресенский **AB** Спасибо! Проблема решена. Статус **D** Аудит Закрыто ⊘ Привязать Приоритет Система 13.09.2023 08:57 **9** История заявок [2] 4-1 L1-общий поток .<br>аша Заявка была закрыта Вами или сотрудником технической поддержки ООО "MI<br>офт". Если это сделано ошибочно. Вы всегда можете открыть эту же Заяв Метки **• Следить** Выбрать ей новой задачи/проблемы, пожалуйста, создайте новую **В Объединить** CUCTOMY NO MASTER MARCHARGES, HOMESTING Тип запроса **Клиент** может написать другу **B** Cnam В Удалить Проблема друг «Ответ» (вкладка по акже мы наращ<mark>и</mark>в Наименование объекта умолчанию) **Statement** Номер гос, контракта CC/BCC  $\Box$ Ответ Комментарий an na hairain Тип лицензии Коммерческая версия Этап работы **B**  $I \subseteq [46 \oslash \mathcal{I}_x] \in \in [12 \mathrel{\mathop:} \square \mathrel{\square} \square \vee \mathrel{\square} \square \vee \infty$  Sy HTML peqaktop Разработка проекта **Клиент** может Обновить  $\vee$  отправить письмо Добавить ответ | **© Прикрепить файлы** значений полей **Клиент** может приложить файл

www.masterscada.ru

**Ky MasterSCADA** 

<span id="page-23-0"></span>Статус «Ожидается информация» предполагает, что мы от Вас, как от Клиента, ожидаем информацию.

HelpDesk отличает этот статус от других через настроенные нами правила:

- Вам как Клиенту спустя несколько дней будут высылаться напоминания о том, что мы от Вас что-то ждём
- Так произойдёт 2 раза
- После этого Заявка будет автоматически закрыта
- При необходимости Вы можете её открыть заново в любой момент

## <span id="page-24-0"></span>Что происходит при смене приоритета

### MasterSCADA

#### www.masterscada.ru

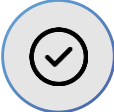

#### **Меняется «Исполнитель» на соответствующий Отдел**

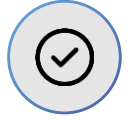

**Меняется «Статус» на «Передано в …»**

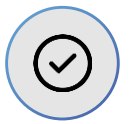

**Вам уходит стандартное сообщение о смене Статуса (по сути это уведомление Вам о движении Вашей Заявки). Текст зависит от приоритета (Отдела)**

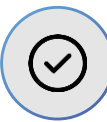

**В ряде случаев включается SLA по истечении которого Заявка вернётся в Статус «Анализируется»**

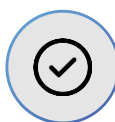

**Автоматическое поведение (уведомления, назначения и т.п.) и текст редактируются.** 

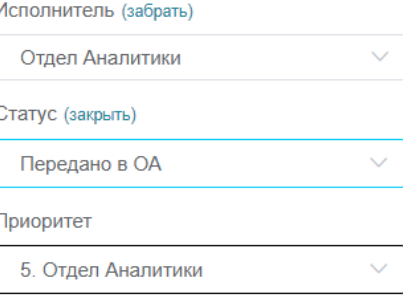

Система 11.09.2023 14:25

#### Добрый день.

Информируем Вас, что сотрудник технической поддержки провёл первичный анализ Вашей заявки и определил её категорию как «В отдел аналитики», передав её в ответственный отдел. В большинстве случаев дальнейшая коммуникация по Заявке не требуется. Тем не менее, Отдел Аналитики может дополнительно запросить информацию в рамках этой же Заявки. Спасибо.

#### SLA на выполнение

 $\odot$  19.09.2023 09:52

## <span id="page-25-0"></span>К какому конечному результату мы стремимся

**Ky MasterSCADA** 

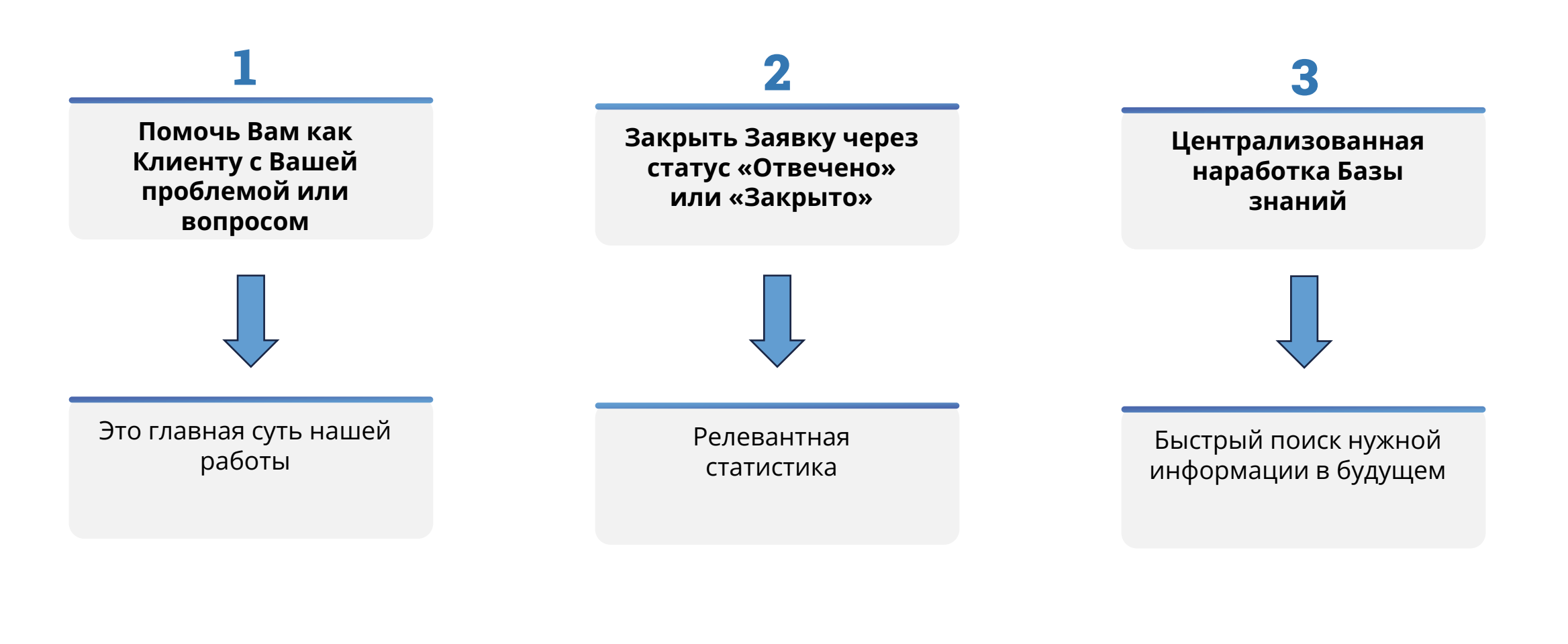

**MasterSCADA** 

www.masterscada.ru

<span id="page-26-0"></span>В HelpDesk есть возможность настроить свои персональные фильтры для решения самого широкого круга задач.

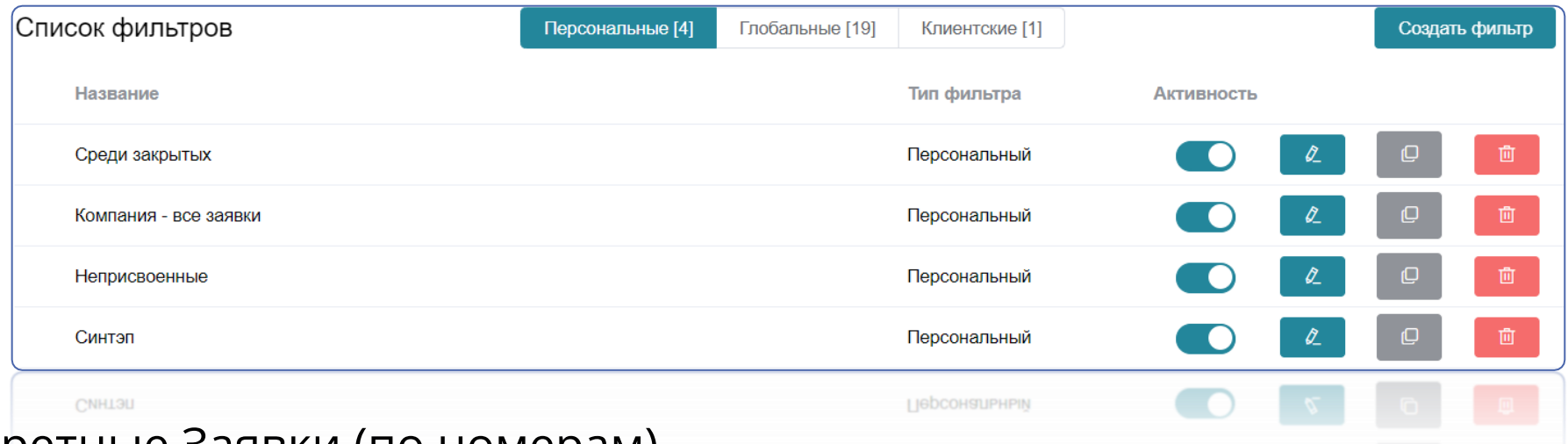

- Конкретные Заявки (по номерам)
- Конкретные версии MasterSCADA 4D
- Заявки по объектам
- Содержащие определённый текст и т.д.

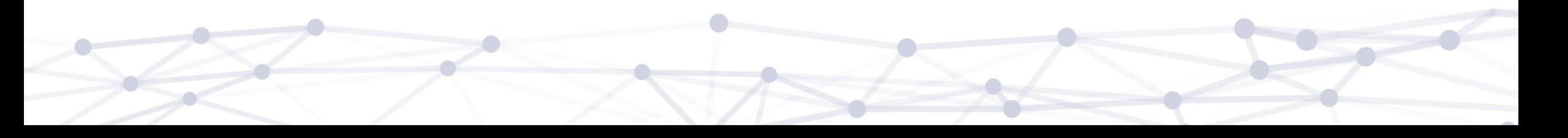

**MasterSCADA** 

www.masterscada.ru

<span id="page-27-0"></span>На скорость нашего первичного реагирования влияет содержание Вашего запроса. Чем более полно он составлен, тем быстрее мы понимаем суть проблемы и место её возникновения. Определив сложность проблемы мы определяем уровень тех. поддержки (L1, L2, L2+), на котором должна решаться проблема и ответственного.

[Порядок обращения в ТП](#page-33-0)  MasterSCADA 4D

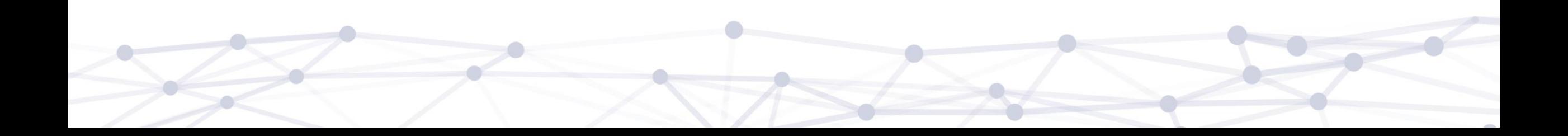

**Ky MasterSCADA** 

www.masterscada.ru

Обоснованная срочность и необходимость выполнения работ

Тип договора поддержки и наличие SLA

Тип авторизованного партнера

Тип используемой лицензии (demo, коммерческая)

Наличие сертификата о прохождении обучения

<span id="page-28-0"></span>На приоритетность обработки Заявок влияют следующие факторы:

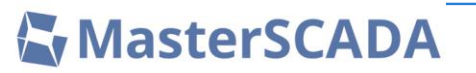

<span id="page-29-0"></span>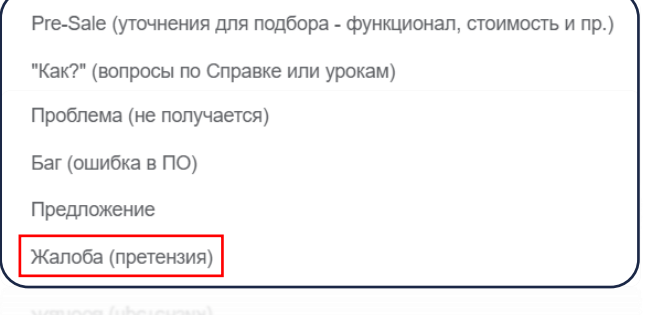

• Для оперативной реакции на жалобы (претензии) с Вашей стороны как Клиента необходимо сменить тип запроса на «**Жалоба (претензия)**»

## <span id="page-30-0"></span>Чем HelpDesk лучше e-mail

### **MasterSCADA**

 $\overline{9}$ 

www.masterscada.ru

Иногда Клиенты категорически не хотят обращаться в поддержку через HelpDesk, предпочитая e-mail. В некоторых случаях это уместно и мы стараемся идти на встречу (как исключение). Но всё же e-mail не может сравниться с HelpDesk по ряду критериев:

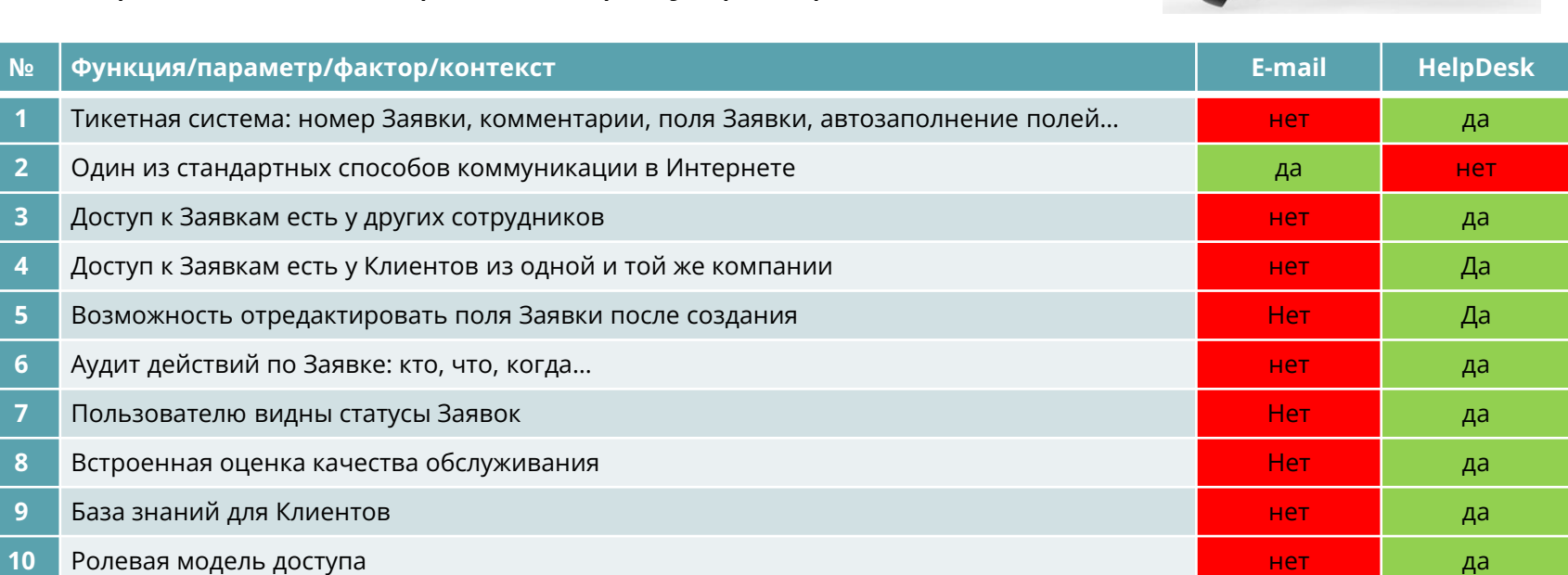

о И на самом деле это не все преимущества HelpDesk...

MasterSCADA

www.masterscada.ru

<span id="page-31-0"></span>Важным условием для реализации комфортного и эффективного взаимодействия в HelpDesk всех друг с другом является:

- 1. Понимание добавленной ценности такого взаимодействия
- 2. Добровольное участие
- 3. Информирование Руководителя отдела технического сопровождения об изменениях для:
	- a. Обновления данной инструкции
	- b. Обновления HelpDesk по части меню и автоматических правил:
		- **Назначение**
		- ✓ Текст, отправляемый Сотрудникам/Клиенту и т.д.

### **Наша конечная цель – довольный Клиент**

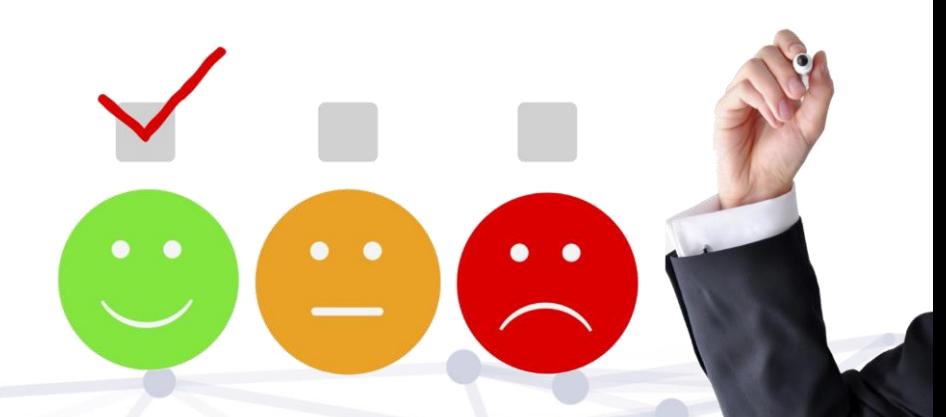

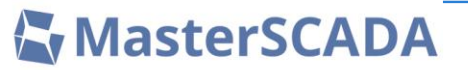

1. Направление по учебно-[методической работе \(6 слайдов\)](#page-3-0)

[2. Инженерный отдел \(1 слайд\)](#page-10-0)

3. HelpDesk - [система работы с Заявками](#page-12-0) (20 слайдов)

**[4. Правила обращения в техническую поддержку](#page-33-0) (20 слайдов)**

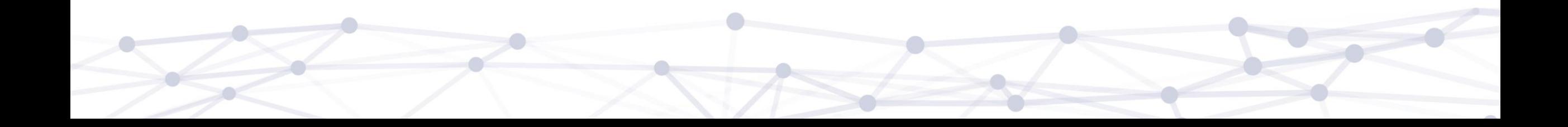

# <span id="page-33-0"></span>СОДЕРЖАНИЕ РАЗДЕЛА

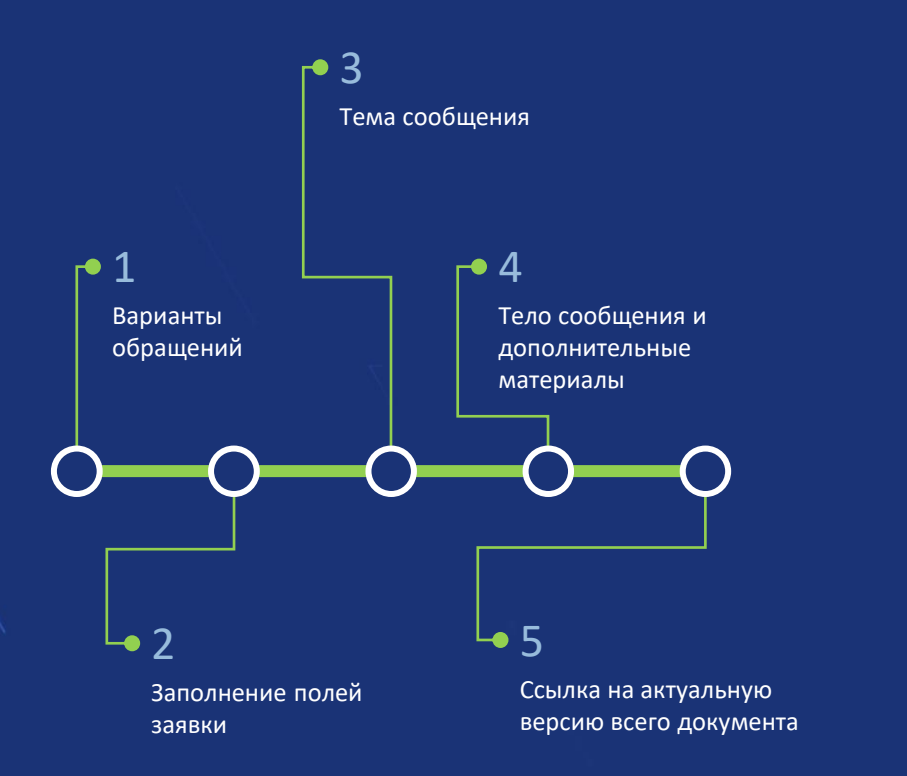

[Приложение А: терминология \(общие понятия\)](#page-43-0)

Уважаемые Клиенты,

мы стремимся отвечать Вам быстро и точно. Чтобы достичь этого, мы просим Вас внимательно ознакомиться с правилами обращения. Чем точнее составлен запрос, тем продуктивнее наше взаимодействие.

> Просим Вас отнестись с пониманием, что заявки, оформленные ненадлежащим образом, обрабатываются значительно дольше.

> > **W** MasterSCADA

# <span id="page-34-0"></span>1. ВАРИАНТЫ ОБРАЩЕНИЙ

Вся поддержка осуществляется через систему HelpDesk <https://support.masterscada.ru/ru/login> (самостоятельная свободная регистрация)

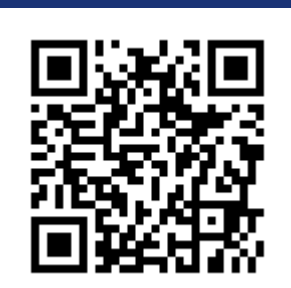

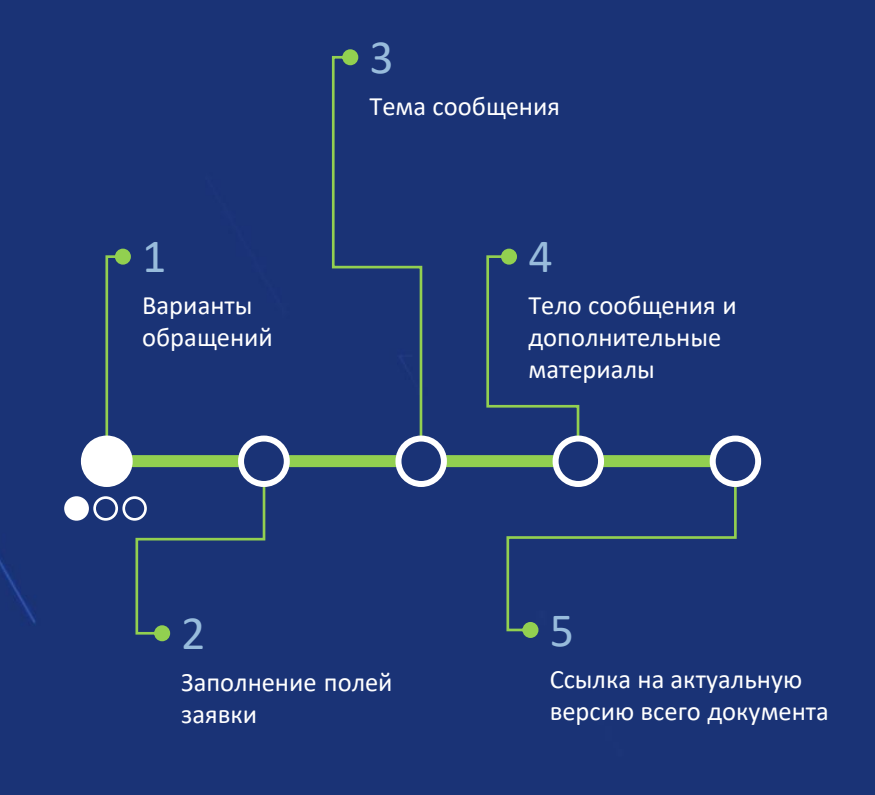

[Приложение А: терминология \(общие понятия\)](#page-43-0)

### ПРОДУКТ

#### MasterSCADA 3.x и OPC

- Желательно заранее пройти бесплатное онлайн обучение (экспресс-курс) на платформе Stepik: <https://stepik.org/course/104810/promo>
- Справочная система по MasterSCADA 3.x <https://support.mps-soft.ru/MasterSCADAHelp/>
- $T$ ехническая поддержка также доступна по адресу электронной почты [support@masterscada.ru](mailto:support@masterscada.ru)

#### MasterSCADA 4D, MasterCAD, MasterBMS

- Желательно заранее пройти бесплатное онлайн обучение (экспресс-курс) на платформе IEK Group Academy: <https://lms.iek.group/catalog/content/info/6369>
- Справочная система по MasterSCADA 4D<https://support.mps-soft.ru/Help-web/index.html>
- Видео с демонстрационными примерами:
	- <https://www.masterscada.ru/video4>,
	- <https://www.youtube.com/playlist?list=PLJePtxz3OgXOcevpxgVDjiqClIJHxrD0->

#### СЛУЧАИ

По вопросам оплаченного счета и получения ключа

▪ К дистрибьютеру, у которого покупался ключ <https://www.masterscada.ru/distributors>

#### По всем иным вопросам

- К дистрибьютеру
- <https://www.masterscada.ru/distributors>

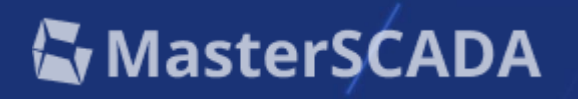

## 1. ВАРИАНТЫ ОБРАЩЕНИЙ

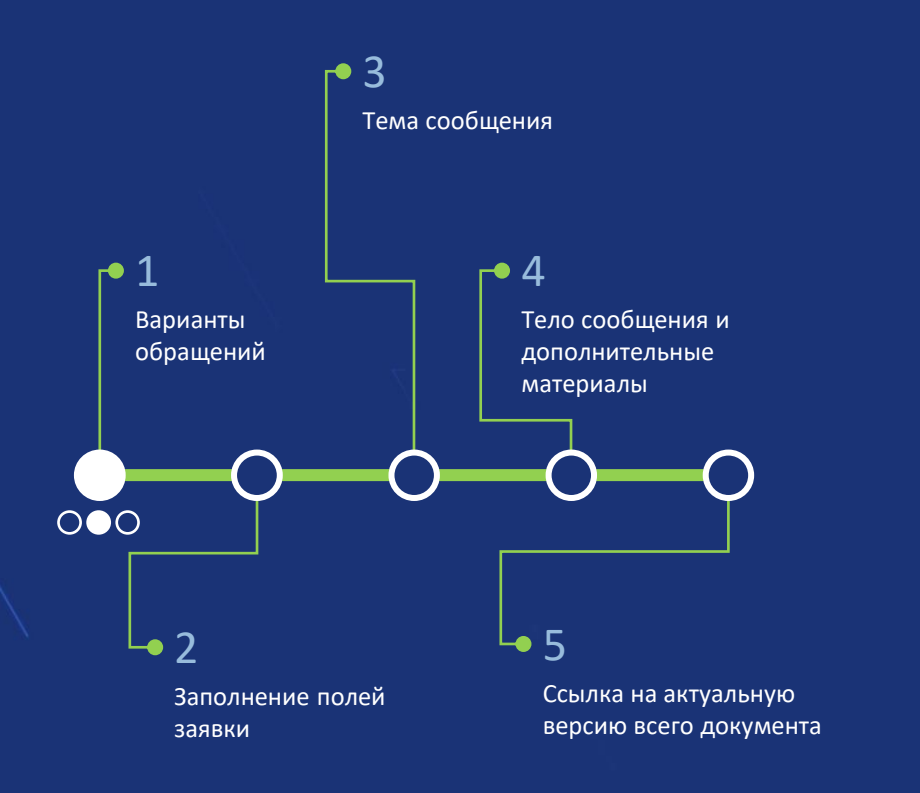

[Приложение А: терминология \(общие понятия\)](#page-43-0)

Не задавайте один и тот же вопрос с разных адресов

Одна проблема = одна Заявка

[Инструкция по работе с аппаратными](https://support.mps-soft.ru/Site/Guardant/Guardant_Manual.pdf)  ключами защиты Guardant  $\rightarrow$  [скачать](https://support.mps-soft.ru/Site/Guardant/Guardant_Manual.pdf)

[Лицензионная политика и прайс](https://www.masterscada.ru/price4)-лист  $\rightarrow$ открыть на сайте

**W** MasterSCADA

## 1. ВАРИАНТЫ ОБРАЩЕНИЙ

«Можете обучите меня по MasterSCADA 4D?»

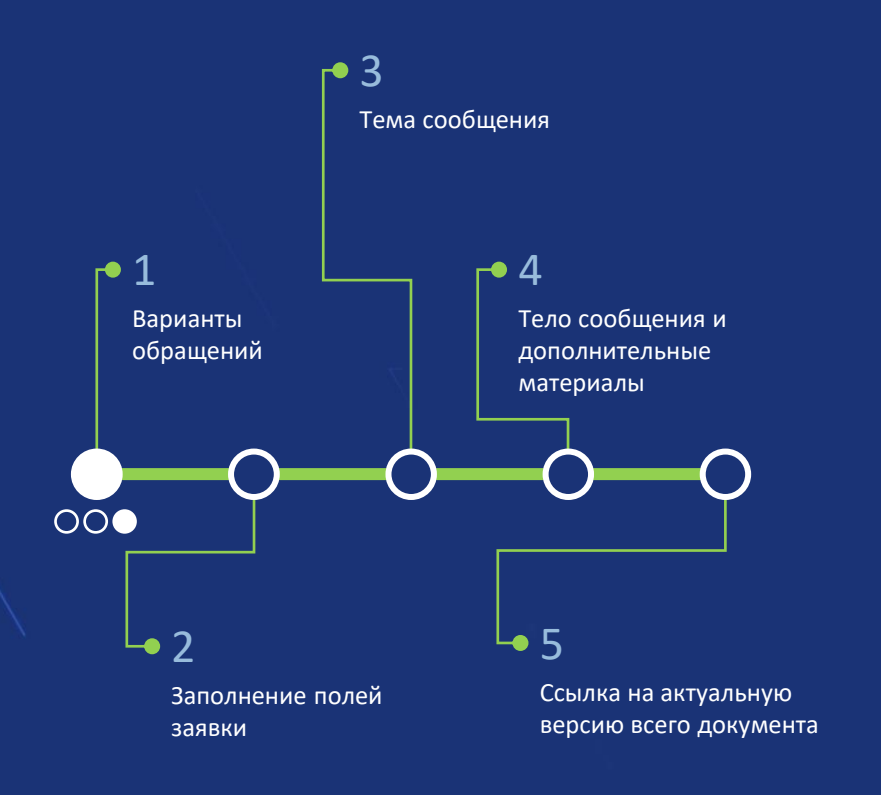

.<br>Приложение А: терминология (общие понятия)

Обучать работе новых клиентов наша техническая поддержка не имеет возможности из-за временных факторов - это контрпродуктивно для обеих сторон.

Но в рамках вашего развития по MasterSCADA 4D мы готовы рассказать Вам про наши полезные ресурсы для образовательных целей.

- 1. Самый первый шаг это пройти бесплатный онлайн экспресс-курс MasterSCADA на платформе IEK Group Academy: https://academy.iek.group/courses/ (раздел «ПО для автоматизации»)
- Второе вам следует изучить и научиться пользоваться Справочной системой по  $2.$ MasterSCADA 4D https://support.mps-soft.ru/Help-web/index.html
- 3. Также у нас есть видео с демонстрационными примерами:
	- https://www.masterscada.ru/video4
	- https://www.youtube.com/playlist?list=PLJePtxz3OgXOcevpxgVDjiqClIJHxrD0-

Если Вам не хватит этой информации, то далее есть смысл записаться на наше платное базовое обучение по MasterSCADA 4D (через наш отдел продаж).

Обучение проводят наши коллеги из Учебно-Методического Отдела, а также наши Партнёры. Например, компания ИнСАТ: сайт https://insat.ru/, раздел «Обучение».

## **W** MasterSCADA

# <span id="page-37-0"></span>2. ЗАПОЛНЕНИЕ ПОЛЕЙ ЗАЯВКИ

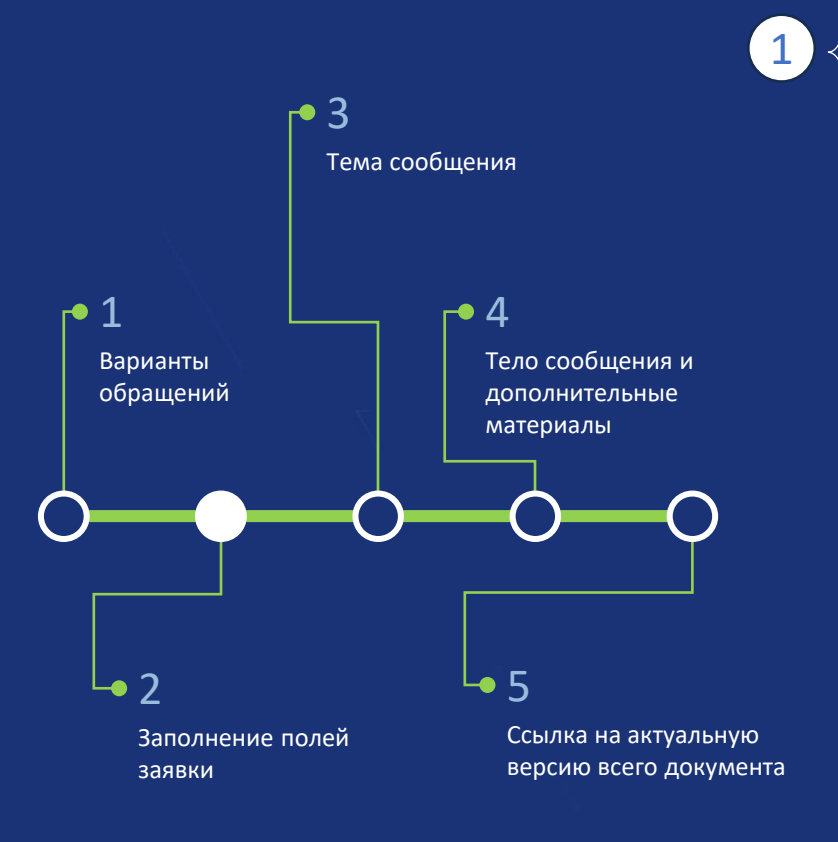

Приложение А: терминология (общие понятия)

**MasterSCADA** 

Тип запроса (выбор из списка): Pre-Sale, «Как?», проблема, баг, предложение, жалоба<sup>'</sup> Продукт (выбор из списка): MasterSCADA 4D, MasterSCADA 3.x, MasterOPC, MasterPLC...

- Когда «Тип запроса» = Жалоба
	- На что жалоба (выбор из списка): продукт, сотрудник, компания
- Когда «Тип запроса» НЕ Pre-Sale  $\mathbf{3}$ 
	- Версия ПО (для MS4D в формате "a.b.c.xxxxx")
	- Когда «Продукт» = MasterSCADA 4D
		- Операционная система (выбор из списка)
		- Тип БД (выбор из списка)
		- Версия стороннего проблемного компонента (БД, Linux и т.д.)
		- Тип лицензии (выбор из списка): демо или коммерческая
			- $5<sup>1</sup>$ Когда «Тип лицензии» = коммерческая
				- Даты обучения по MS4D с тренером
				- Наименование объекта
				- Номер ключа (указан на брелоке): 300...
				- Этап работы (выбор из списка): изучение, разработка, ПНР, эксплуатация
	- Когда «Продукт» = MasterPLC
		- Тип ПЛК с исполнительной системой (выбор из списка)

П.1 - обязательные поля  $\Pi$ .2-6 – появляются только при соблюдении условий (указано)

# <span id="page-38-0"></span>З. ТЕМА СООБЩЕНИЯ

Тема сообщения должна кратко характеризовать проблему и источник ВОЗНИКНОВЕНИЯ

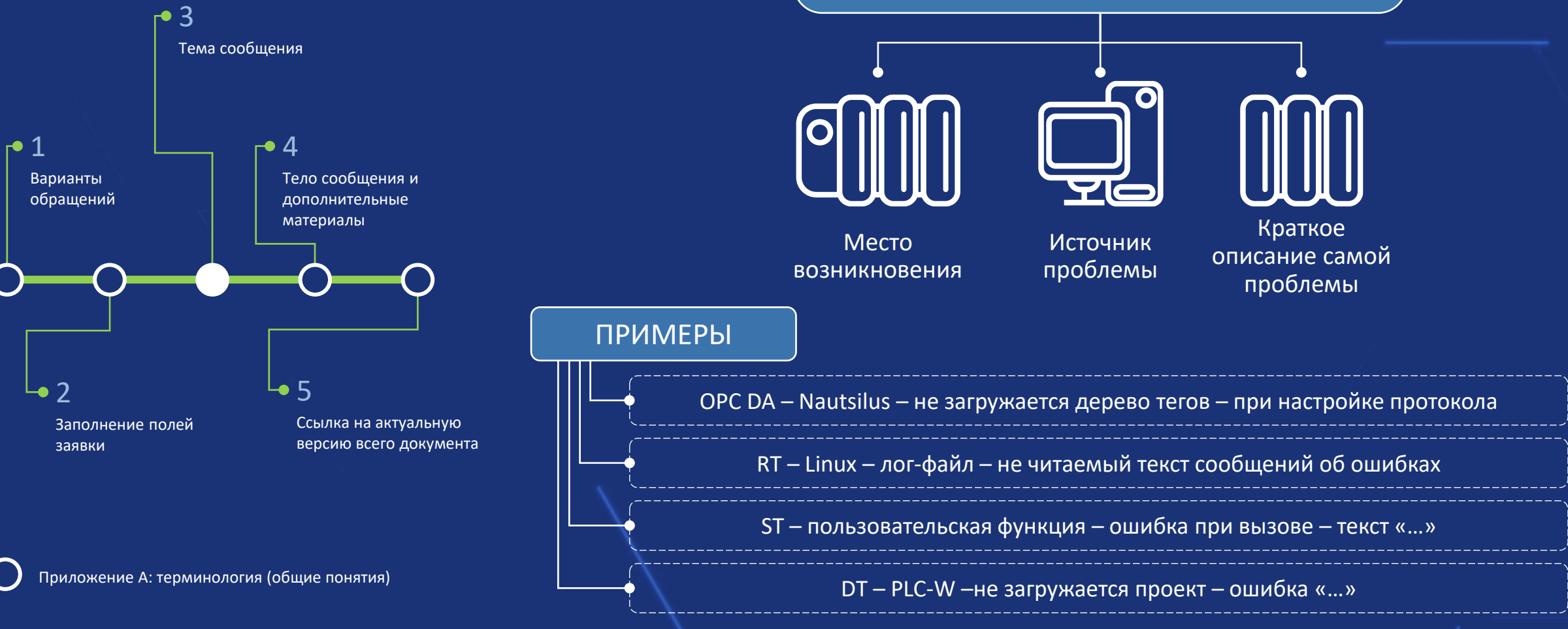

**W** MasterSCADA

# <span id="page-39-0"></span>4. ТЕЛО СООБЩЕНИЯ И ДОПОЛНИТЕЛЬНЫЕ МАТЕРИАЛЫ

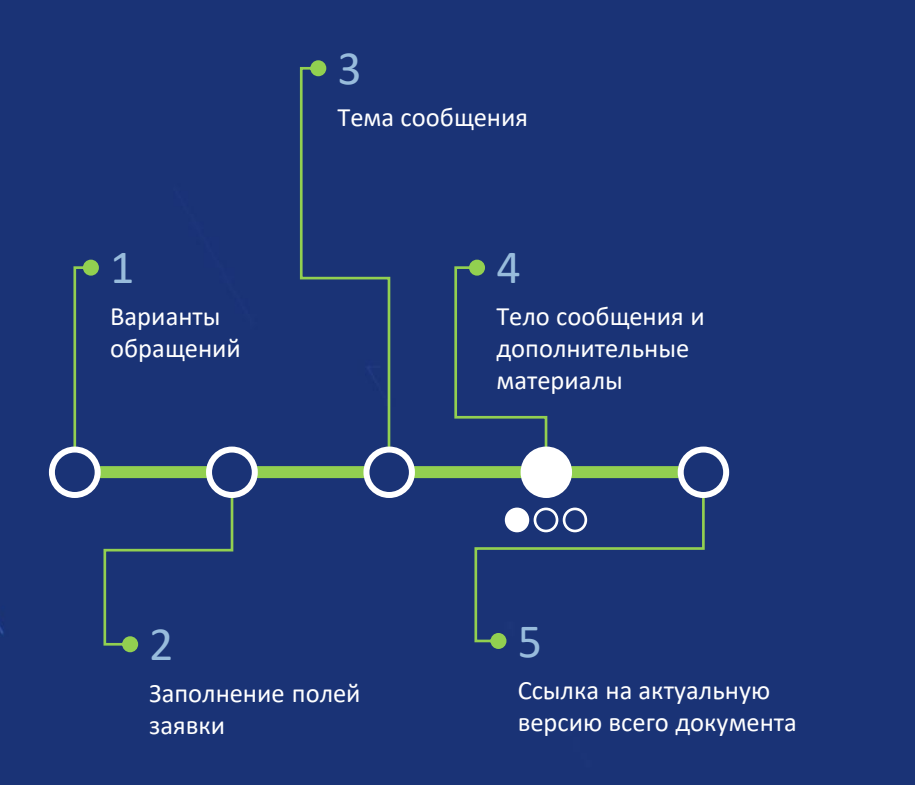

Тело сообщения должно содержать информацию, необходимую и достаточную для идентификации проблемы или понимания задачи, которую решает пользователь MasterSCADA 4D. Сообщение должно содержать следующие блоки информации:

(см. следующие 2 слайда)

Для того чтобы лучше понимать наши справочные материалы и видео примеры, необходимо знать используемую нами терминологию. Ознакомиться с ней модно в [«Приложение А: терминология \(общие понятия\)»](#page-43-0)

[Приложение А: терминология \(общие понятия\)](#page-43-0)

**Ky MasterSCADA** 

# 4. ТЕЛО СООБЩЕНИЯ И ДОПОЛНИТЕЛЬНЫЕ МАТЕРИАЛЫ

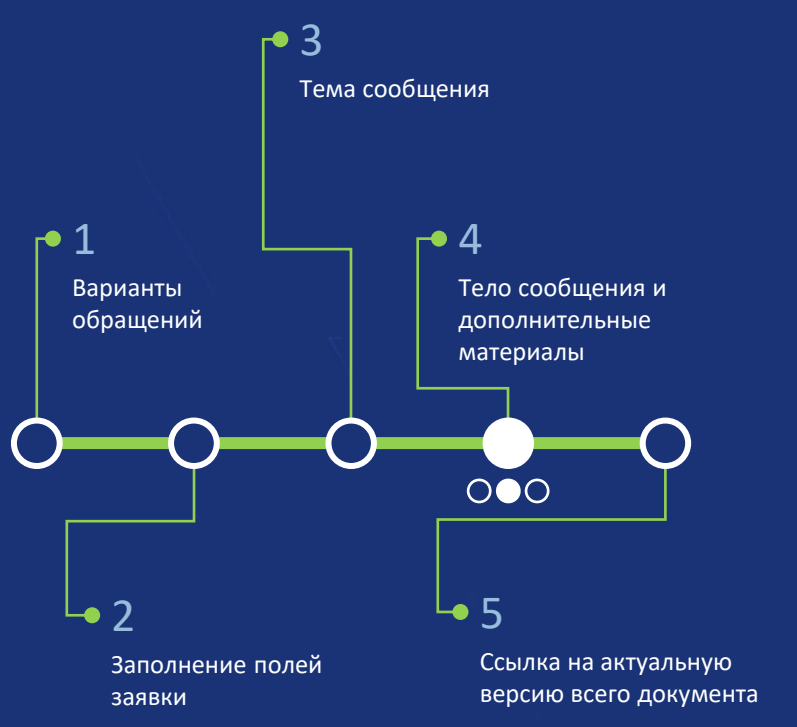

.<br>Приложение А: терминология (общие понятия)

- При решении какой задачи Вы столкнулись с проблемой. Когда сотрудник тех. поддержки чётко  $\mathbf{1}$ . понимает решаемую задачу (конечную цель, контекст) ему будет гораздо быстрее:
	- Поставить диагноз  $1<sub>1</sub>$
	- Выработать план действий
	- Сразу запросить у Вас необходимые данные  $\overline{3}$
	- Предложить обходной путь решения задачи часто это ключ к быстрому решению 4
- $2.$ Полное описание проблемы в структурированном (нумерованном) виде с указанием действий, которые необходимо осуществить, чтобы повторить проблему. Ссылки на дополнительные материалы и элементы. Чёткий и нумерованный порядок действий:
	- снимки экрана с настройками элементов или составных частей проекта, содержащих  $\bigcap$ отметки (текстовые примечания, направление движения информации, связи, нумерацию и тому подобное), помогающие ориентироваться в информации, представленной на изображении;
	- видео (желательно не более 3-4 минут), с указанием минуты и секунды, где  $\circ$ демонстрируется выполняемое действие, приведённое в описании, или сопровождаемое звуковым комментарием, иной способ, позволяющий специалисту службы поддержки ориентироваться в представленной информации (например, открытый блокнот с вводом текстовой информации, комментирующей ваши действия на видео);
	- полную или сокращённую (приоритетно) версию проекта. В виде ссылки на файлообменник (без ограничения времени хранения или с ограничением более 3 месяцев);
	- скриншот полного имени элементов, программ или функциональных блоков,  $\bigcirc$ используемых в проекте (если таковой прилагается), чтобы сотрудник Службы технической поддержки мог найти соответствующий элемент. **W** MasterSCADA

# 4. ТЕЛО СООБЩЕНИЯ И ДОПОЛНИТЕЛЬНЫЕ МАТЕРИАЛЫ

Изучите различные средства отладки проекта:

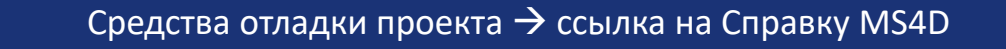

Изучить типовые проблемы и способы локализации в «Базе знаний» в HelpDesk

Типовые проблемы: профилактика и диагностика

- Самые главные сокращения в переписке с технической поддержкой:  $5.$ 
	- **DT** среда разработки
	- RT среда исполнения
	- БД База Данных
	- ПЛК контроллер
	- SCADA обычно MasterSCADA или сторонняя
	- Сервер физическая машина (компьютер) или виртуальная, где работает **RT, хранятся данные**
	- Клиент кто-то или что-то запрашивающий данные с сервера (чтение) или отправляющий серверу команды (запись): APM, HMI, OPC Client и пр.

# **W** MasterSCADA

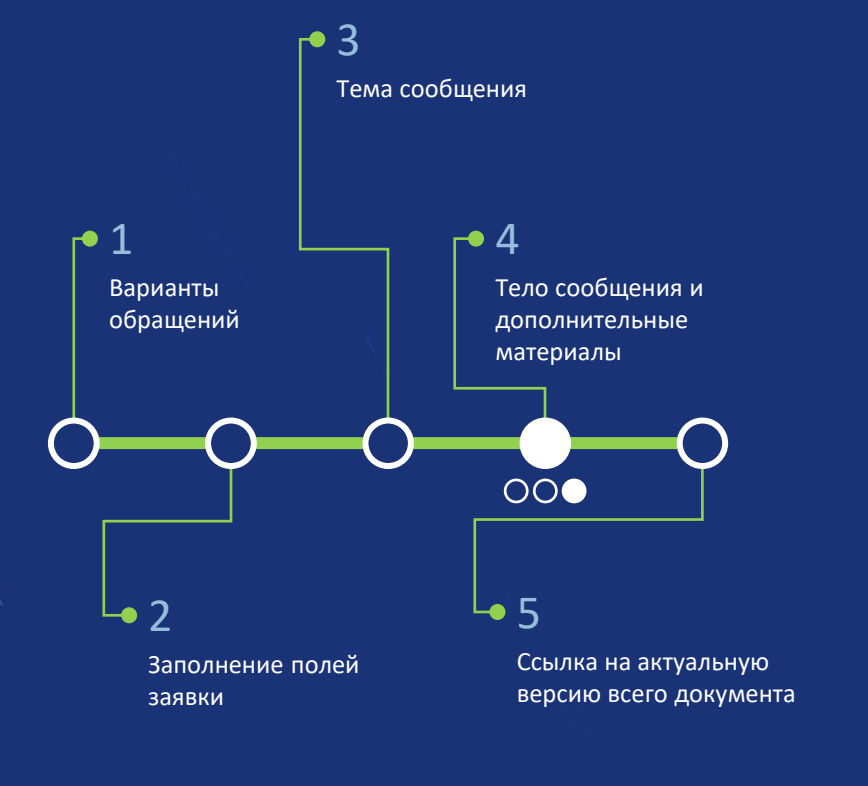

.<br>Приложение А: терминология (общие понятия)

# <span id="page-42-0"></span>5. ССЫЛКА НА АКТУАЛЬНУЮ ВЕРСИЮ ВСЕГО ДОКУМЕНТА

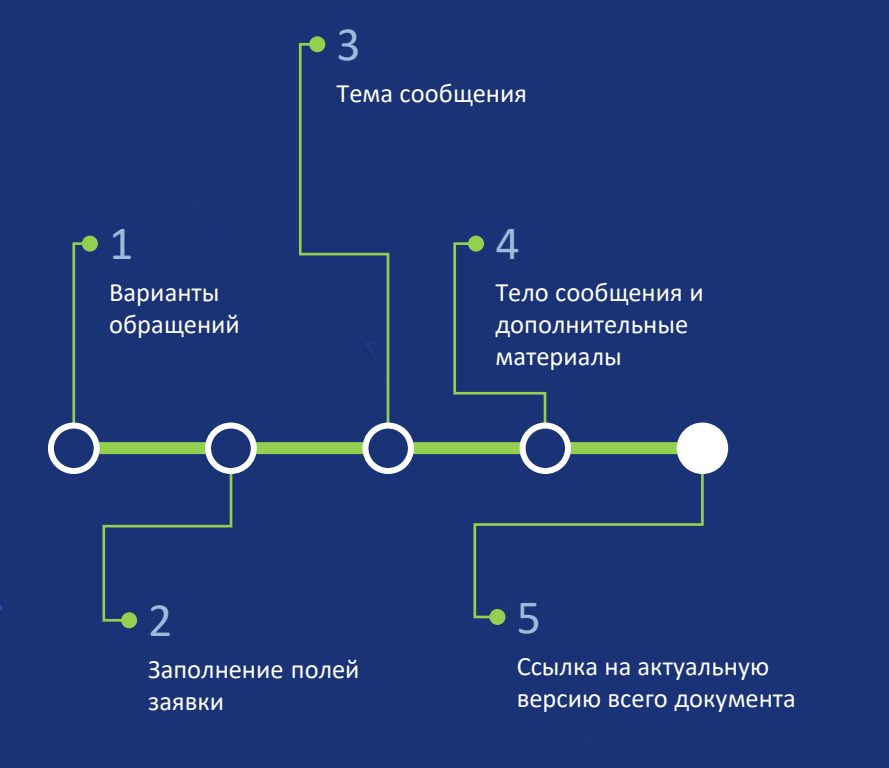

[Приложение А: терминология \(общие понятия\)](#page-43-0)

## **W** MasterSCADA

<span id="page-43-0"></span>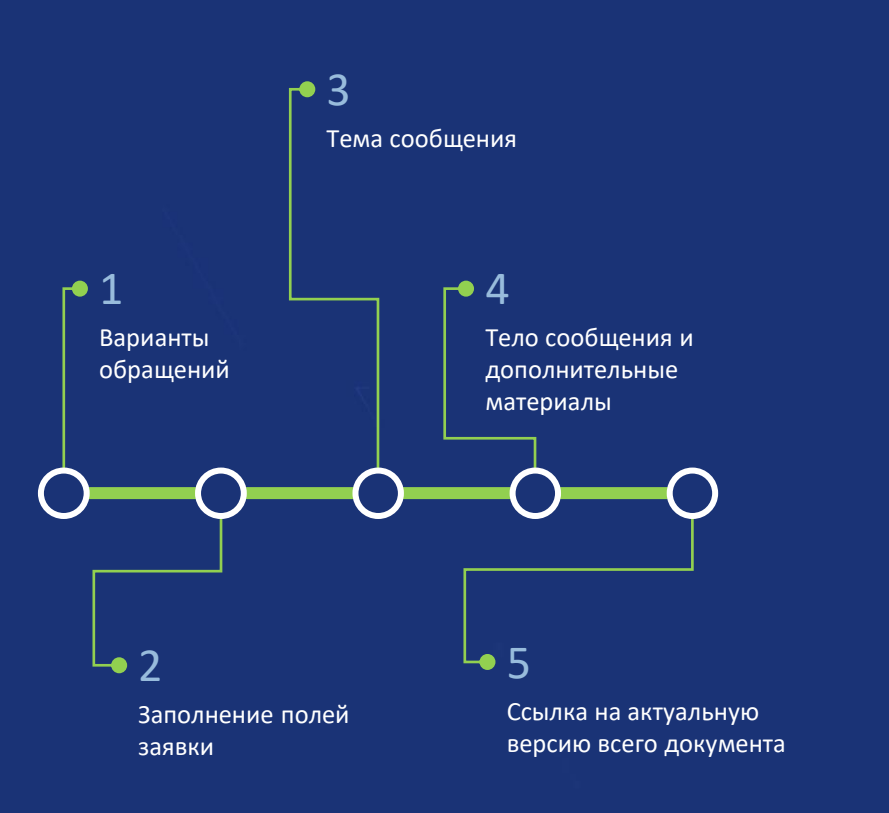

**Среда разработки = DT (инструментальная среда)** – Windowsприложение для разработки проектов, которые затем компилируются и загружаются в среду исполнения

5

**Среда исполнения = RT (исполнительный или исполняемый модуль)** – приложение, которое устанавливается на различные устройства (компьютеры, контроллеры, операторские панели, планшеты), и в которое загружаются проекты, созданные в среде разработки. Для каждой отдельной ОС или процессора предусмотрена своя среда исполнения.

**Клиент визуализации (тонкий клиент)** – приложение (браузер с поддержкой HTML5), которое используется для отображения графических окон (мнемосхем) в режиме исполнения. Подключается к среде исполнения.

[Приложение А: терминология \(общие понятия\)](#page-43-0)

[слайд 1 из 8]

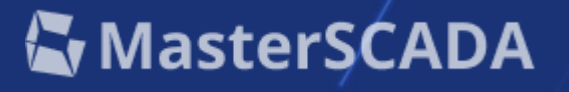

*[взято из [WebHelp MasterSCADA 4D\]](https://support.mps-soft.ru/Help-web/ponyatia.html)*

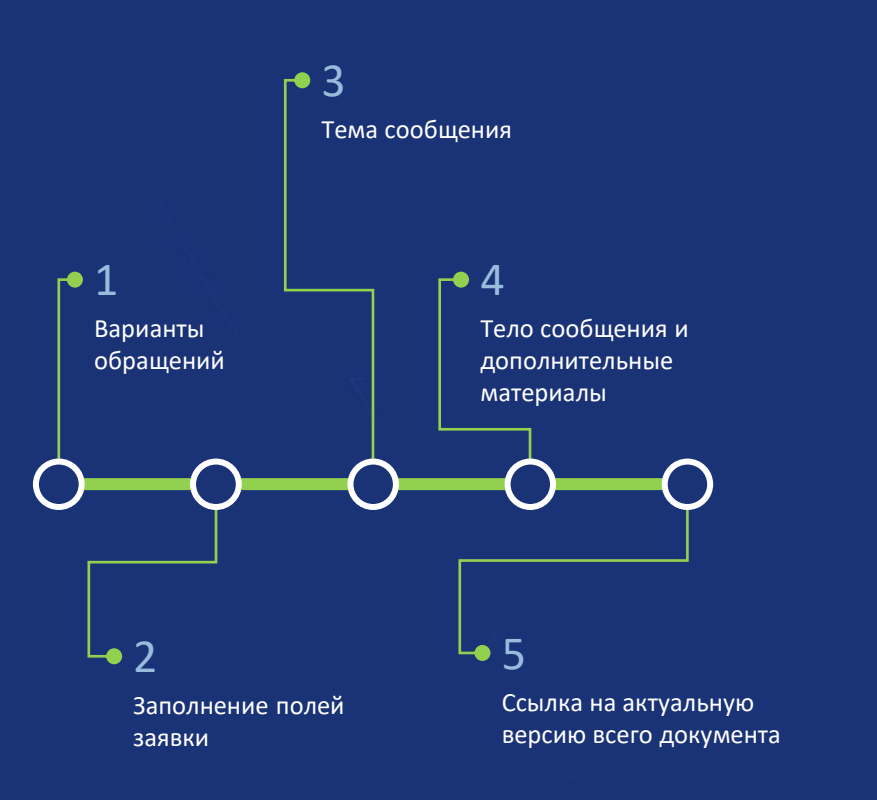

Приложение А: терминология (общие понятия)

Встроенный клиент визуализации. Как правило, речь идет о Windows-приложении, разработанном компанией «МПС Софт» для отображения графических окон (мнемосхем) в режиме исполнения. Входит в состав среды разработки и загружается автоматически при установке среды исполнения для Windows. Существует также встроенный клиент визуализации для ОС Android.

5

Проект – это то, что создает пользователь в среде разработки. В одном проекте можно создать сразу несколько различных программ для нескольких узлов.

Скомпилированный проект - это один или несколько наборов файлов, полученных в результате преобразования (компиляции) проекта, которые загружаются в среду исполнения. Если, в случаях, когда необходимо организовать межузловое взаимодействие, в среде разработки создается единый проект для нескольких устройств (узлов), то для каждого устройства после компиляции подготавливается и загружается в него своя часть, заранее определенная разработчиком для работы именно в этом устройстве (узле).

# **W** MasterSCADA

[взято из WebHelp MasterSCADA 4D]

[слайд 2 из 8]

<span id="page-45-0"></span>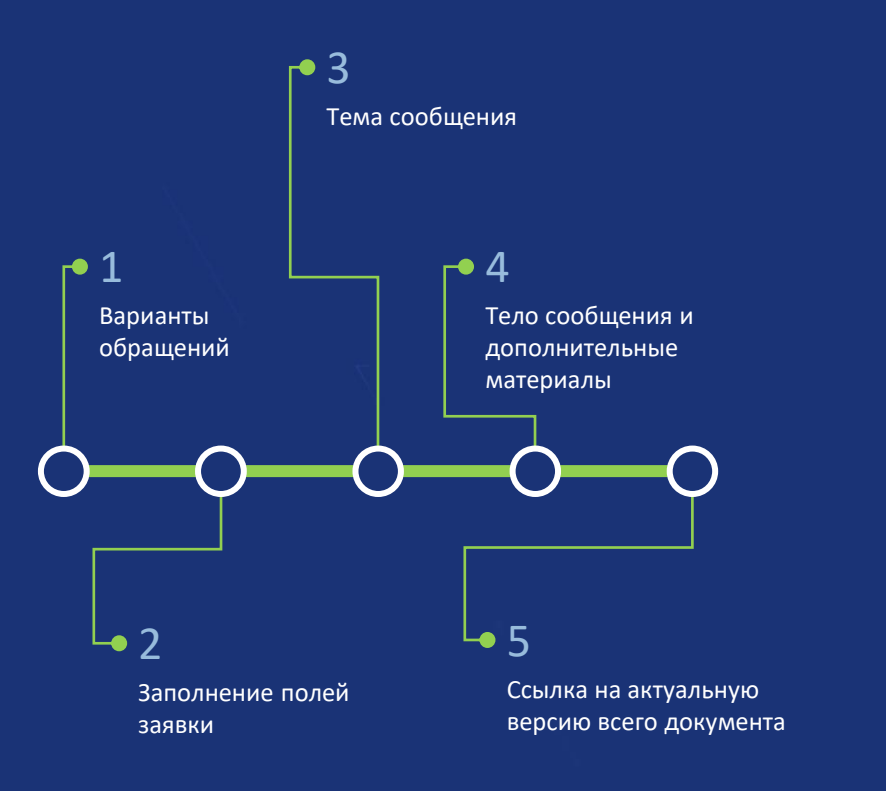

Приложение А: терминология (общие понятия)

Типизация - механизм, обеспечивающий многократное использование одного и того же библиотечного объекта как в рамках одного проекта, так и при разработке других систем.

**CCCC** 

Наследование - механизм, обеспечивающий при изменении типа объекта в библиотеке соответствующее изменение и всех экземпляров этого объекта в проекте.

Объектный метод разработки проектов - метод разработки, при котором реальному физическому объекту (цеху, линии, участку, датчику, задвижке) соответствует виртуальный объект в проекте, к которому применимы графические изображения, программы, сообщения (тревоги). Разработка проекта ведется независимо от выбранного оборудования, т.к. логическая часть (объекты) и физическая часть (протоколы, модули ввода/вывода и т.п.) разделены. При таком подходе время на разработку типовых проектов, а также проектов, в которых встречается много однотипных элементов (например, конвейеров, задвижек, насосов), сокращается за счет использования возможностей наследования и типизации.

[слайд 3 из 8]

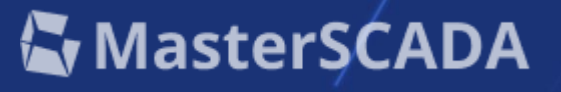

[взято из WebHelp MasterSCADA 4D]

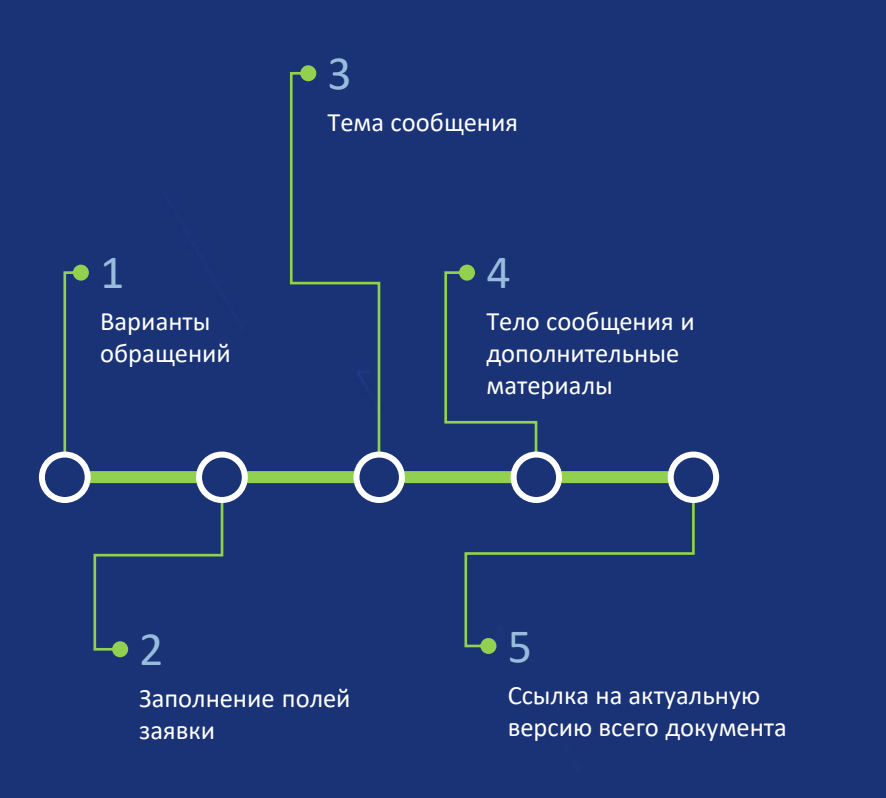

[Приложение А: терминология \(общие понятия\)](#page-43-0)

**Дерево проекта MasterSCADA** – структура, отображающая проект со всеми его элементами (свойствами, связями и т.п.) в виде дерева. Работа над проектом непосредственно в самом дереве упрощает поиск и групповые операции. Для отображения дерева предназначено окно структуры проекта. Другие окна/редакторы могут отображать определенные части дерева проекта в соответствующем виде: например, FBD-диаграмма отображает элементы FBD-программы в графическом виде.

**EEEE** 

**Дерево системы** – корневая часть дерева проекта, в которой содержится используемое оборудование. Специфические элементы дерева системы служат для настройки связи проекта с внешними устройствами посредством протоколов, внешних каналов, встроенных каналов. В дереве системы существует возможность создавать как программы, так и окна. Однако, в этом случае разрабатываемый проект полностью привязан к конкретному оборудованию, и при его замене будет затруднена адаптация проекта. Такой способ разработки называется линейным. При работе в MasterSCADA 4D лучше использовать объектный подход, при котором в дереве системы описывается только физическая часть проекта.

[слайд 4 из 8]

**W** MasterSCADA

*[взято из [WebHelp MasterSCADA 4D\]](https://support.mps-soft.ru/Help-web/ponyatia.html)*

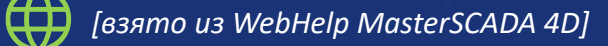

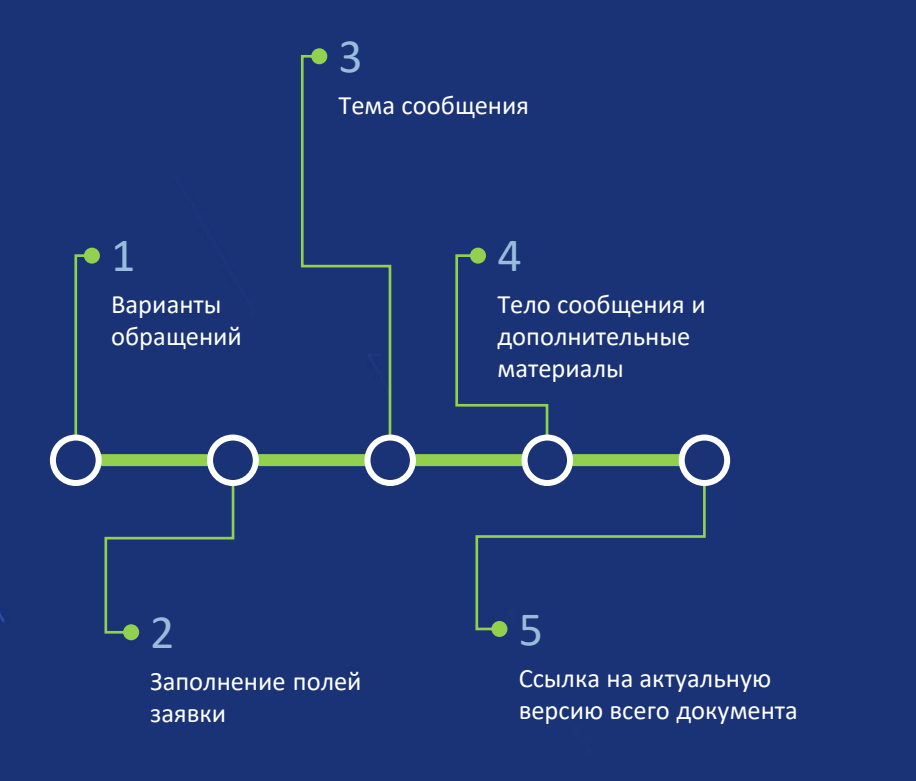

Дерево объектов – корневая часть дерева проекта, которая содержит логические и графические элементы, описывающие объект автоматизации.

Узел – верхний (корневой) элемент дерева системы: контроллер, APM, сервер, облако и др., которому соответствует реальное или виртуальное оборудование. Количество узлов в дереве соответствует количеству исполнительных систем, которые планируется использовать. Если в проект добавлены, например, два узла, то предполагается использование двух взаимодействующих устройств, запрограммированных средствами MasterSCADA 4D. То есть данные от одного устройства планируется передавать в другое устройство, используя при этом внутренний протокол обмена MasterSCADA 4D. Все узлы различаются между собой настройками по умолчанию. Например, если в проект добавлен в качестве узла какойлибо контроллер, имеющий встроенный модуль ввода/вывода, то это отразится в дереве системы: в нем появится группа Встроенные модули.

**W** MasterSCADA

[слайд 5 из 8]

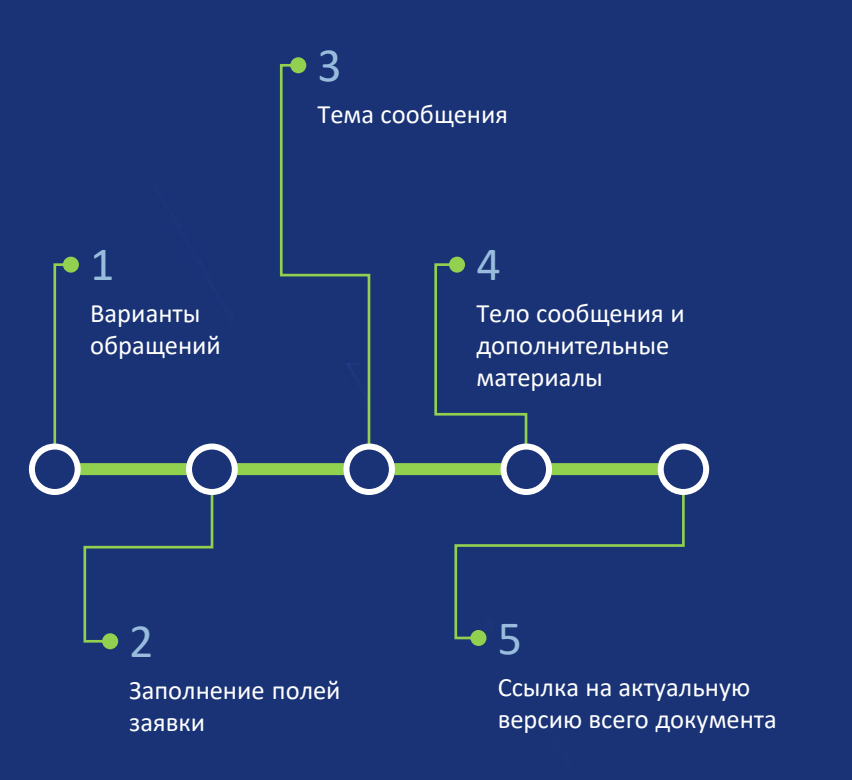

[Приложение А: терминология \(общие понятия\)](#page-43-0)

**Объект** – именованная совокупность графического представления технологического объекта, его параметров, алгоритмов контроля и управления, окон управления и других доступных элементов проекта (в том числе других объектов) (см. также подробное описание Объект).

5

**Канал** – элемент дерева системы, представляющий собой структуру, содержащую один или несколько параметров, а также настройки, специфические для того или иного протокола, необходимые для получения данных из устройств. Данный элемент может находиться в группах Протоколы, Встроенные каналы, Встроенные модули. В проекте канал связывается с параметрами объекта.

**Параметр** – переменная проекта. Может находиться в программе, в окне, в объекте и др.

[слайд 6 из 8]

# **W** MasterSCADA

*[взято из [WebHelp MasterSCADA 4D\]](https://support.mps-soft.ru/Help-web/ponyatia.html)*

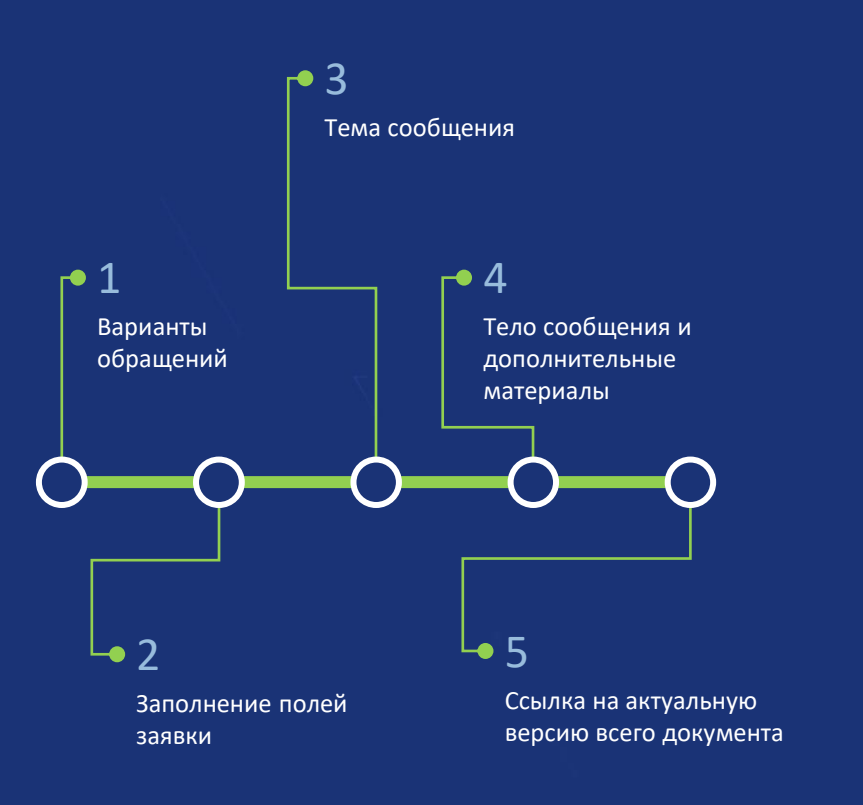

**Глобальный параметр** – параметр, который находится в дереве системы в группе Параметры и может использоваться в программах ST без дополнительного объявления внутри программы.

5

**Внутренний протокол обмена** – протокол передачи данных между устройствами, запрограммированными средствами MasterSCADA 4D. Используется для связи двух параметров проекта, работающих в связанных между собой узлах.

**Программа** (термин стандарта IEC 61131-3) – это логическая совокупность (сборка) элементов и конструкций языка программирования, выполняющая требуемую обработку сигналов для обеспечения системы программируемых контроллеров функциями управления исполнительными механизмами или процессами. [Наследование](#page-45-0) программ запрещено.

[слайд 7 из 8]

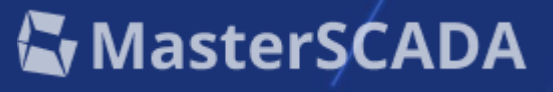

*[взято из [WebHelp MasterSCADA 4D\]](https://support.mps-soft.ru/Help-web/ponyatia.html)*

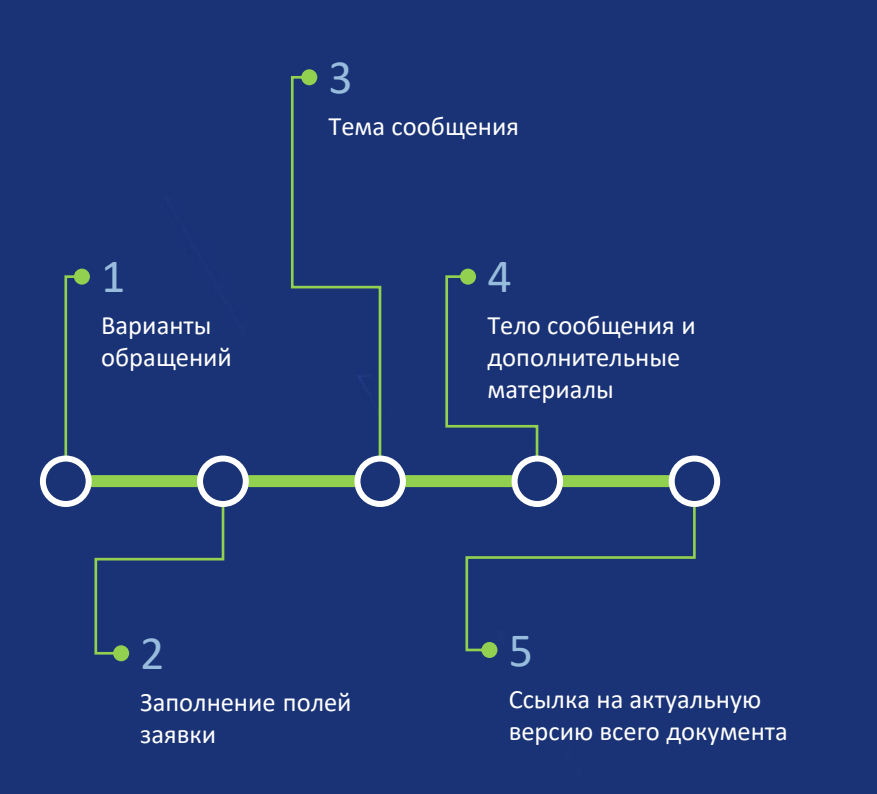

[Приложение А: терминология \(общие понятия\)](#page-43-0)

**Функциональный блок** (ФБ) (термин стандарта IEC 61131-3) – это программный элемент (POU), который вырабатывает произвольное количество выходных элементов данных. В отличие от функции значения всех выходов, а также некоторых внутренних переменных ФБ сохраняются между вызовами и при одних и тех же входных значениях ФБ может вырабатывать различные выходные значения. Поэтому в библиотеке вначале создается тип ФБ, а в программном элементе создаются экземпляры этого ФБ (локальные переменные). В библиотеке допускается наследование типов ФБ.

43

*[взято из [WebHelp MasterSCADA 4D\]](https://support.mps-soft.ru/Help-web/ponyatia.html)*

**W** MasterSCADA

**Функция** (термин стандарта IEC 61131-3) – элемент языка (POU), который во время выполнения обычно вырабатывает результат в виде одного элемента данных (в т.ч. массив или структуру) и, возможно, дополнительные выходные параметры. Имеет произвольное количество входных параметров . Функция не содержит внутренних переменных, значения которых сохраняются между вызовами, поэтому при одних и тех же значениях входов всегда производит одни и те же выходные значения.

**Локальные переменные** – параметры, которые находятся только в рамках какого-либо элемента: программы, ФБ, окна.

[слайд 8 из 8]